# <span id="page-0-0"></span>**Dell™ Studio XPS™ 1640 Onderhoudshandleiding**

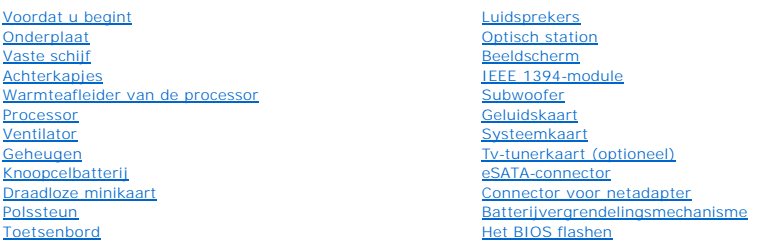

# **Opmerkingen, kennisgevingen en veiligheidstips**

**OPMERKING:** Een OPMERKING duidt belangrijke informatie aan voor een beter gebruik van de computer.

0 **KENNISGEVING:** Een KENNISGEVING duidt mogelijke beschadiging van de hardware of gegevensverlies aan en geeft aan hoe u dergelijke problemen<br>kunt voorkomen.

**A** LET OP: Een LET OP duidt het risico van schade aan eigendommen, lichamelijk letsel of overlijden aan.

## **De informatie in dit document kan zonder voorafgaande kennisgeving worden gewijzigd. © 2008 Dell Inc. Alle rechten voorbehouden.**

Verveelvoudiging op welke wijze dan ook zonder de schriftelijke toestemming van Dell Inc. is strikt verboden.

Merken die in deze tekst worden gebruikt: *Dell, XPS* en het DELL-logo zijn merken van Dell Inc.; *Bluetooth* is een gedeponeerd merk van Bluetooth SIG, Inc. en wordt onder licentie<br>gebruikt door Dell. *Microsoft, Windows* 

Overige handelsmerken en handelsname kunnen in dit document worden gebruikt om naar entlietlen te ein die het e<br>hun producten claimen. Dell Inc. claimt op geen enkele wijze enig eigendomsrecht ten aanzen van en man ein mer

Model PP35L

december 2008 Rev. A00

#### <span id="page-1-0"></span> **IEEE 1394-module Dell™ Studio XPS™ 1640 Onderhoudshandleiding**

[De IEEE 1394-module verwijderen](#page-1-1) 

#### [De IEEE 1394-module terugplaatsen](#page-1-2)

- LET OP: Lees de veiligheidsinstructies die bij de computer zijn geleverd voordat u werkzaamheden aan computeronderdelen uitvoert. Voor meer<br>informatie over veiligheid kunt u de homepage voor regelgeving raadplegen op www.d
- **KENNISGEVING:** Voorkom elektrostatische ontlading door uzelf te aarden met een aardingspolsbandje of door regelmatig een ongeverfd metalen O oppervlak (zoals het achterpaneel) van de computer aan te raken.
- **KENNISGEVING:** Alleen een bevoegde onderhoudsmonteur mag reparaties aan uw computer uitvoeren. Schade als gevolg van<br>onderhoudswerkzaamheden die niet door Dell™ zijn goedgekeurd, valt niet onder de garantie.

**KENNISGEVING:** U voorkomt schade aan de systeemkaart door de hoofdbatterij te verwijderen (zie [Voordat u binnen de computer gaat werken](file:///C:/data/systems/sxl16/du/sm/before.htm#wp1435099)) 0 voordat u aan onderdelen in de computer gaat werken.

## <span id="page-1-1"></span>**De IEEE 1394-module verwijderen**

- 1. Volg de instructies in [Voordat u begint.](file:///C:/data/systems/sxl16/du/sm/before.htm#wp1435071)
- 2. Verwijder de polssteun (zie [De polssteun verwijderen\)](file:///C:/data/systems/sxl16/du/sm/palmrest.htm#wp1044787).
- 3. Verwijder de schroef waarmee de IEEE 1394-module is bevestigd.
- 4. Koppel de modulekabel los van de systeemkaartconnector.
- 5. Haal de module uit de computer.

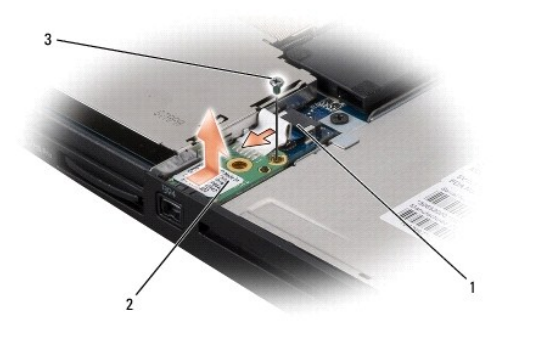

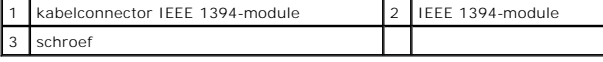

## <span id="page-1-2"></span>**De IEEE 1394-module terugplaatsen**

- 1. Plaats de IEEE 1394-module terug in de computer.
- 2. Plaats de schroef terug waarmee de module wordt bevestigd.
- 3. Sluit de modulekabel aan op de systeemkaartconnector.
- 4. Plaats de polssteun terug (zie [De polssteun terugplaatsen\)](file:///C:/data/systems/sxl16/du/sm/palmrest.htm#wp1050987).
- **KENNISGEVING:** Voordat u de computer aanzet, moet u alle schroeven opnieuw aanbrengen en vastzetten en controleren of er geen losse schroeven<br>in de computer zijn achtergebleven. Als u dit niet doet, loopt u het risico dat

### <span id="page-2-0"></span> **Connector voor netadapter Dell™ Studio XPS™ 1640 Onderhoudshandleiding**

- [De connector van de netadapter verwijderen](#page-2-1)
- **O** De connector van de netadapter terugplaatsen
- LET OP: Lees de veiligheidsinstructies die bij de computer zijn geleverd voordat u werkzaamheden aan computeronderdelen uitvoert. Voor meer<br>informatie over veiligheid kunt u de homepage voor regelgeving raadplegen op www.d

**KENNISGEVING:** Voorkom elektrostatische ontlading door uzelf te aarden met een aardingspolsbandje of door regelmatig een ongeverfd metalen O oppervlak (zoals het achterpaneel) van de computer aan te raken.

**KENNISGEVING:** Alleen een bevoegde onderhoudsmonteur mag reparaties aan uw computer uitvoeren. Schade als gevolg van<br>onderhoudswerkzaamheden die niet door Dell™ zijn goedgekeurd, valt niet onder de garantie.

**KENNISGEVING:** U voorkomt schade aan de systeemkaart door de hoofdbatterij te verwijderen (zie [Voordat u binnen de computer gaat werken](file:///C:/data/systems/sxl16/du/sm/before.htm#wp1435099)) voordat u aan onderdelen in de computer gaat werken.

## <span id="page-2-1"></span>**De connector van de netadapter verwijderen**

- 1. Volg de instructies in [Voordat u begint.](file:///C:/data/systems/sxl16/du/sm/before.htm#wp1435071)
- 2. Verwijder het beeldscherm (zie [Het beeldscherm verwijderen\)](file:///C:/data/systems/sxl16/du/sm/display.htm#wp1217088).
- 3. Verwijder de systeemkaart (zie [De systeemkaart verwijderen\)](file:///C:/data/systems/sxl16/du/sm/sysboard.htm#wp1032066).
- 4. Verwijder de schroef waarmee de connector van de netadapter is bevestigd.
- 5. Verwijder de kabel van de netadapter uit de geleider.
- 6. Verwijder de connector en kabel uit de computer.

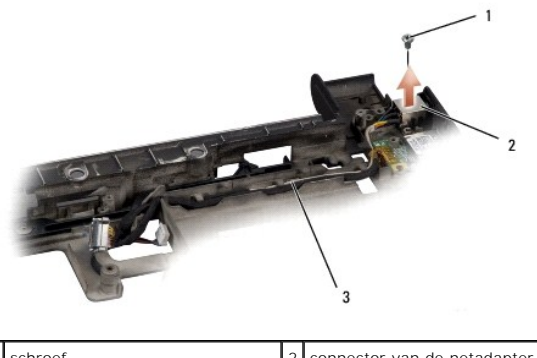

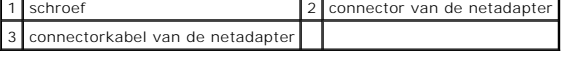

# <span id="page-2-2"></span>**De connector van de netadapter terugplaatsen**

- 1. Plaats de connector van de netadapter in de computer.
- 2. Plaats de schroef terug waarmee de connector van de netadapter wordt bevestigd.
- 3. Leid de kabel van de netadapter door de geleider.

**KENNISGEVING:** Voordat u de computer aanzet, moet u alle schroeven opnieuw aanbrengen en vastzetten en controleren of er geen losse schroeven<br>in de computer zijn achtergebleven. Als u dit niet doet, loopt u het risico dat

- 4. Plaats de systeemkaart terug (zie [De systeemkaart terugplaatsen\)](file:///C:/data/systems/sxl16/du/sm/sysboard.htm#wp1027497).
- 5. Plaats het beeldscherm terug (zie [Het beeldscherm terugplaatsen\)](file:///C:/data/systems/sxl16/du/sm/display.htm#wp1183623).

<span id="page-4-0"></span> **Geluidskaart Dell™ Studio XPS™ 1640 Onderhoudshandleiding** 

[De geluidskaart verwijderen](#page-4-1) 

[De geluidskaart terugplaatsen](#page-4-2) 

- LET OP: Lees de veiligheidsinstructies die bij de computer zijn geleverd voordat u werkzaamheden aan computeronderdelen uitvoert. Voor meer<br>informatie over veiligheid kunt u de homepage voor regelgeving raadplegen op www.d
- **KENNISGEVING:** Voorkom elektrostatische ontlading door uzelf te aarden met een aardingspolsbandje of door regelmatig een ongeverfd metalen O oppervlak (zoals het achterpaneel) van de computer aan te raken.
- **KENNISGEVING:** Alleen een bevoegde onderhoudsmonteur mag reparaties aan uw computer uitvoeren. Schade als gevolg van<br>onderhoudswerkzaamheden die niet door Dell™ zijn goedgekeurd, valt niet onder de garantie.

**KENNISGEVING:** U voorkomt schade aan de systeemkaart door de hoofdbatterij te verwijderen (zie <u>Voordat u binnen de computer gaat werken</u>)<br>voordat u aan onderdelen in de computer gaat werken.

# <span id="page-4-1"></span>**De geluidskaart verwijderen**

- 1. Volg de instructies in [Voordat u begint.](file:///C:/data/systems/sxl16/du/sm/before.htm#wp1435071)
- 2. Verwijder de polssteun (zie [De polssteun verwijderen\)](file:///C:/data/systems/sxl16/du/sm/palmrest.htm#wp1044787).
- 3. Los de geluidskaartkabel los van de connectoren op de geluidskaart en de systeemkaart.
- 4. Verwijder het mylarpaneel met apparaatstatuslampjes.
- 5. Koppel de aardingskabel van het geluid los van de systeemkaart- en geluidskaartconnectoren en verwijder deze uit de computer.
- 6. Verwijder de twee schroeven waarmee de geluidskaart is vastgezet.
- 7. Haal de geluidskaart uit de computer.

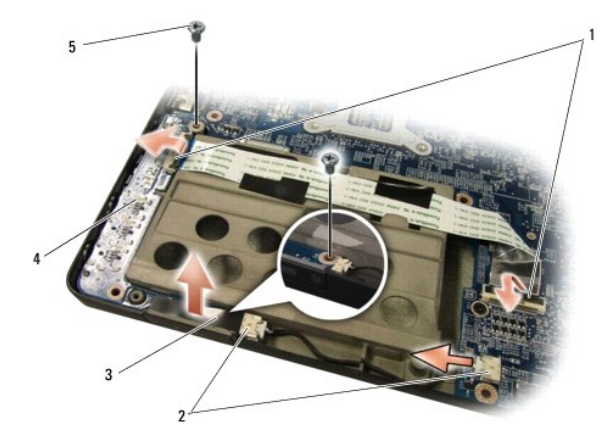

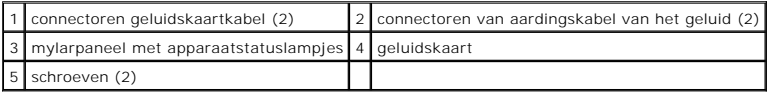

# <span id="page-4-2"></span>**De geluidskaart terugplaatsen**

- 1. Plaats de geluidskaart in de computer.
- 2. Plaats de twee schroeven terug waarmee de geluidskaart wordt vastgezet.
- 3. Sluit de geluidskaartkabel aan op de connectoren op de geluidskaart en de systeemkaart.
- 4. Plaats het mylarpaneel met apparaatstatuslampjes terug.
- 5. Plaats de aardingskabel van het geluid terug en sluit deze aan op de systeemkaart- en de geluidskaartconnectoren.

**KENNISGEVING:** Voordat u de computer aanzet, moet u alle schroeven opnieuw aanbrengen en vastzetten en controleren of er geen losse schroeven<br>in de computer zijn achtergebleven. Als u dit niet doet, loopt u het risico dat

6. Plaats de polssteun terug (zie [De polssteun terugplaatsen\)](file:///C:/data/systems/sxl16/du/sm/palmrest.htm#wp1050987).

### <span id="page-6-0"></span> **Onderplaat**

**Dell™ Studio XPS™ 1640 Onderhoudshandleiding** 

- [De onderplaat verwijderen](#page-6-1)
- **O** De onderplaat terugplaatsen

LET OP: Lees de veiligheidsinstructies die bij de computer zijn geleverd voordat u werkzaamheden aan computeronderdelen uitvoert. Voor meer<br>informatie over veiligheid kunt u de homepage voor regelgeving raadplegen op www.d

- LET OP: Voordat u deze handelingen uitvoert, sluit u eerst de computer af en haalt u de stekker uit het stopcontact, de adapter en het modem uit<br>de computer en verwijdert u alle overige externe kabels uit de computer.
- **KENNISGEVING:** Voorkom elektrostatische ontlading door uzelf te aarden met een aardingspolsbandje of door regelmatig een ongeverfd metalen<br>oppervlak aan te raken (zoals een aansluiting aan de achterkant van de computer).
- O **KENNISGEVING:** Alleen een bevoegde onderhoudsmonteur mag reparaties aan uw computer uitvoeren. Schade als gevolg van<br>onderhoudswerkzaamheden die niet door Dell™ zijn goedgekeurd, valt niet onder de garantie.
- Ο **KENNISGEVING:** U voorkomt schade aan de systeemkaart door de hoofdbatterij te verwijderen (zie <u>Voordat u binnen de computer gaat werken</u>)<br>voordat u aan onderdelen in de computer gaat werken.

# <span id="page-6-1"></span>**De onderplaat verwijderen**

- 1. Zorg ervoor dat de computer uitstaat.
- 2. Verwijder de batterij (zie [Voordat u binnen de computer gaat werken\)](file:///C:/data/systems/sxl16/du/sm/before.htm#wp1435099).
- 3. Draai de tien kopschroeven op de onderplaat los en haal de plaat van de computer met een hoek die wordt weergegeven op de afbeelding.

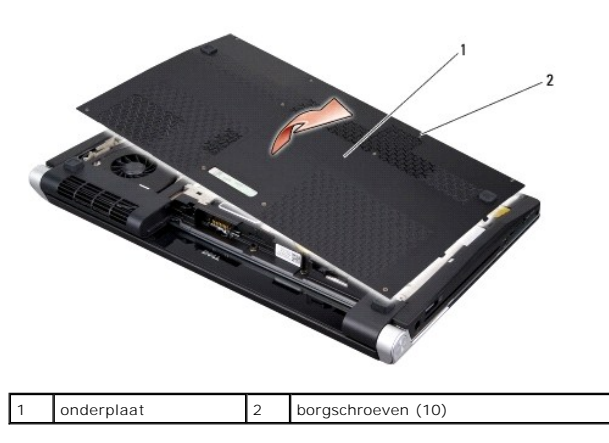

**LET OP: Raak de warmteafleider van de processor niet aan. Processoronderdelen mogen alleen worden verwijderd door opgeleid ondersteuningspersoneel.**

# <span id="page-6-2"></span>**De onderplaat terugplaatsen**

- 1. Breng de lipjes op de onderplaat op één lijn met de lipjes aan de onderkant van de computer.
- 2. Draai de tien borgschroeven op de onderplaat vast.
- 3. Schuif de batterij in het batterijcompartiment totdat deze vastklikt.

### <span id="page-7-0"></span> **Batterijvergrendelingsmechanisme Dell™ Studio XPS™ 1640 Onderhoudshandleiding**

- [Het batterijvergrendelingsmechanisme verwijderen](#page-7-1)
- $\bullet$  Het batterijvergrendelingsmechanisme teru
- LET OP: Lees de veiligheidsinstructies die bij de computer zijn geleverd voordat u werkzaamheden aan computeronderdelen uitvoert. Voor meer<br>informatie over veiligheid kunt u de homepage voor regelgeving raadplegen op www.d

**KENNISGEVING:** Voorkom elektrostatische ontlading door uzelf te aarden met een aardingspolsbandje of door regelmatig een ongeverfd metalen O oppervlak (zoals het achterpaneel) van de computer aan te raken.

**KENNISGEVING:** Alleen een bevoegde onderhoudsmonteur mag reparaties aan uw computer uitvoeren. Schade als gevolg van<br>onderhoudswerkzaamheden die niet door Dell™ zijn goedgekeurd, valt niet onder de garantie.

**KENNISGEVING:** U voorkomt schade aan de systeemkaart door de hoofdbatterij te verwijderen (zie [Voordat u binnen de computer gaat werken](file:///C:/data/systems/sxl16/du/sm/before.htm#wp1435099)) 0 voordat u aan onderdelen in de computer gaat werken.

## <span id="page-7-1"></span>**Het batterijvergrendelingsmechanisme verwijderen**

- 1. Volg de instructies in [Voordat u begint.](file:///C:/data/systems/sxl16/du/sm/before.htm#wp1435071)
- 2. Verwijder de systeemkaart (zie [De systeemkaart verwijderen\)](file:///C:/data/systems/sxl16/du/sm/sysboard.htm#wp1032066).
- 3. Verwijder de schroef die het batterijvergrendelingsmechanisme aan de computer vastzet.
- 4. Verwijder de veer uit de haak die de veer op zijn plaats houdt.
- 5. Haal het mechanisme uit de computer.

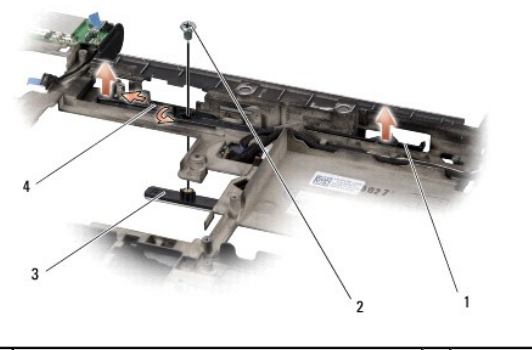

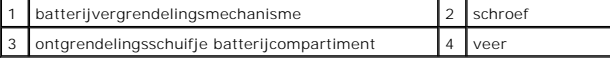

# <span id="page-7-2"></span>**Het batterijvergrendelingsmechanisme terugplaatsen**

- 1. Plaats het batterijvergrendelingsmechanisme terug in de gleuf in de computer.
- 2. Plaats de schroef terug waarmee het batterijvergrendelingsmechanisme op de computer wordt vastgezet.
- 3. Gebruik een kleine schroevendraaier en plaats de veer over de haak op de computerbehuizing.

Zorg ervoor dat de zojuist geplaatste vergrendeling soepel en vrij beweegt wanneer u deze indrukt en loslaat.

4. Plaats de systeemkaart terug (zie [De systeemkaart terugplaatsen\)](file:///C:/data/systems/sxl16/du/sm/sysboard.htm#wp1027497).

Θ **KENNISGEVING:** Voordat u de computer aanzet, moet u alle schroeven opnieuw aanbrengen en vastzetten en controleren of er geen losse schroeven<br>in de computer zijn achtergebleven. Als u dit niet doet, loopt u het risico dat

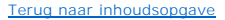

#### <span id="page-9-0"></span> **Voordat u begint Dell™ Studio XPS™ 1640 Onderhoudshandleiding**

- [Aanbevolen gereedschap](#page-9-1)
- [Uw computer uitschakelen](#page-9-2)
- [Voordat u binnen de computer gaat werken](#page-9-3)

Dit gedeelte bevat instructies over het verwijderen en installeren van de componenten in uw computer. Tenzij anders vermeld, wordt voor elke procedure uitgegaan van het volgende:

- l U hebt de stappen in [Uw computer uitschakelen](#page-9-2) en [Voordat u binnen de computer gaat werken](#page-9-3) gevolgd.
- l U hebt de veiligheidsinformatie geraadpleegd die bij uw computer is geleverd*.*
- l U kunt componenten vervangen of, wanneer u deze los hebt aangeschaft, installeren door de verwijderingsprocedure in omgekeerde volgorde uit te voeren.

## <span id="page-9-1"></span>**Aanbevolen gereedschap**

Voor de procedures in dit document hebt u mogelijk het volgende gereedschap nodig:

- l Kleine platte schroevendraaier
- l Kruiskopschroevendraaier
- l Zeskantmoersleutel
- l Processorverwijderingsgereedschap
- l BIOS-upgrade-cd

## <span id="page-9-2"></span>**Uw computer uitschakelen**

**KENNISGEVING:** Om gegevensverlies te voorkomen moet u alle geopende bestanden opslaan en alle bestanden en programma's sluiten voordat u de computer uitschakelt.

- 1. Sla geopende bestanden op en sluit deze en eventueel geopende programma's af.
- 2. Klik in Microsoft<sup>®</sup> Windows Vista<sup>®</sup> op **Start**  $\bullet$ , de pijl  $\bullet$  en Afsluiten.

Nadat het besturingssysteem is afgesloten, wordt de computer uitgeschakeld.

3. Controleer of de computer en alle daarop aangesloten apparaten uit zijn. Als de computer en alle daarop aangesloten apparaten niet automatisch<br>worden uitgeschakeld bij het afsluiten van het besturingssysteem, houdt u de

# <span id="page-9-3"></span>**Voordat u binnen de computer gaat werken**

Volg de onderstaande veiligheidsrichtlijnen om uw eigen veiligheid te garanderen en de computer en werkomgeving tegen mogelijke schade te beschermen.

**LET OP: Voordat u aan een van de procedures in dit gedeelte begint, dient u de veiligheidsinstructies te volgen die met de computer zijn meegeleverd. KENNISGEVING:** Ga voorzichtig met componenten en kaarten om. Raak de componenten en de contacten op kaarten niet aan. Houd een kaart aan de randen vast. Houd een component, zoals een processor, vast aan de uiteinden, niet aan de pinnen.

**KENNISGEVING:** Alleen een bevoegde onderhoudsmonteur mag reparaties aan uw computer uitvoeren. Schade als gevolg van<br>onderhoudswerkzaamheden die niet door Dell zijn goedgekeurd, valt niet onder de garantie.

**KENNISGEVING:** Verwijder kabels door aan de stekker of het treklipje te trekken en niet aan de kabel zelf. Sommige kabels zijn voorzien van een<br>stekker met vergrendelingslipjes. Als u dit type kabel loskoppelt, moet u de controleren of u de stekker in de juiste positie recht voor de aansluiting houdt.

**KENNISGEVING:** Om schade aan de computer te voorkomen, volgt u de volgende instructies voordat u aan de onderdelen in de computer gaat werken.

- 1. Zorg ervoor dat het werkoppervlak vlak en schoon is om te voorkomen dat de computerkap bekrast raakt.
- 2. Schakel de computer uit (zie [Uw computer uitschakelen\)](#page-9-2).

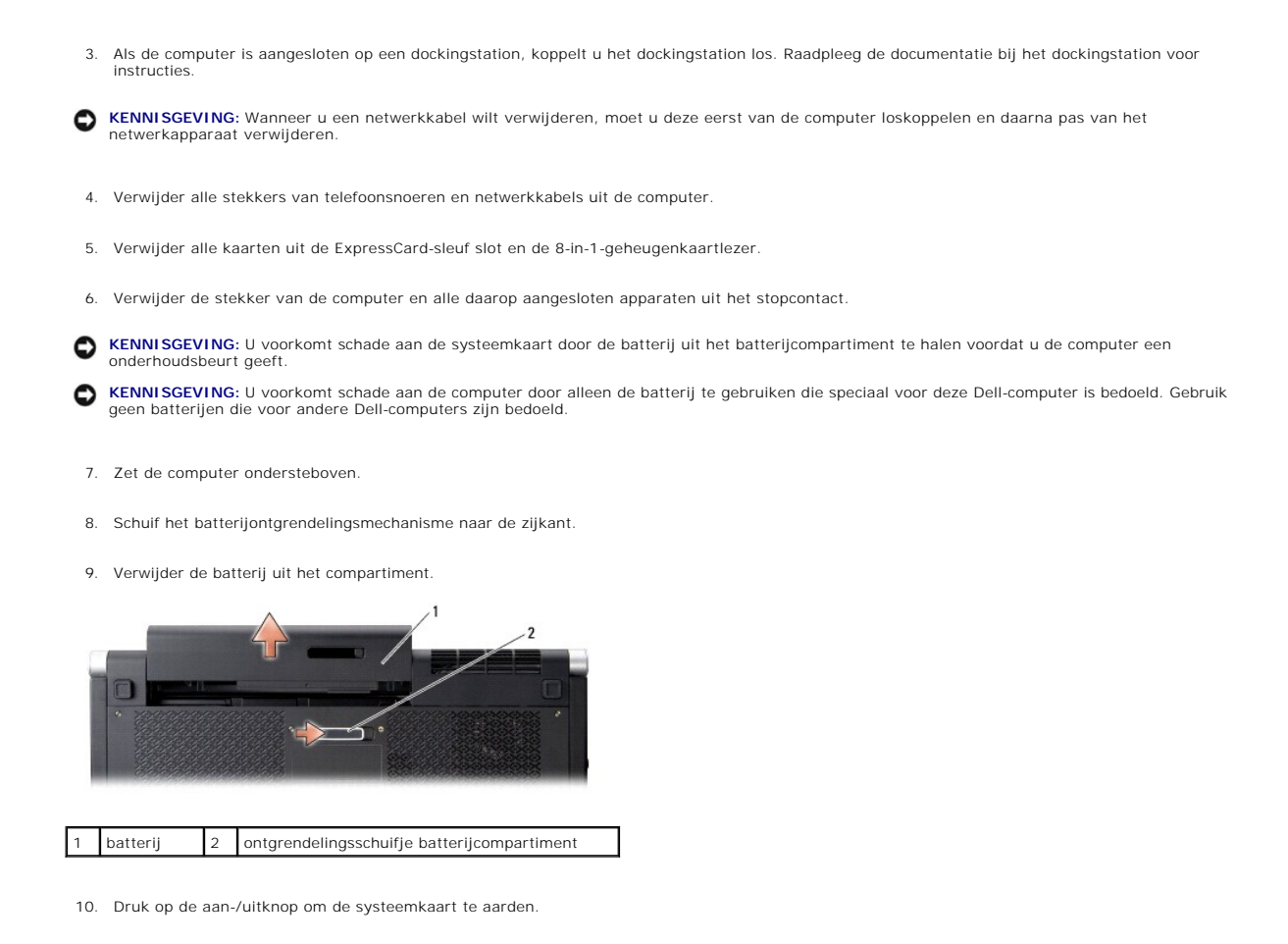

#### <span id="page-11-0"></span> **Het BIOS flashen Dell™ Studio XPS™ 1640 Onderhoudshandleiding**

- [De BIOS flashen vanaf een cd](#page-11-1)
- [De BIOS vanaf de vaste schijf flashen](#page-11-2)

Als er een cd met een BIOS-upgrade bij een nieuwe systeemkaart is geleverd, flasht u het BIOS vanaf die cd. Als u niet over een BIOS-upgrade-cd beschikt,<br>flasht u het BIOS vanaf de vaste schijf.

# <span id="page-11-1"></span>**De BIOS flashen vanaf een cd**

1. Controleer of de netadapter is aangesloten en of de hoofdbatterij goed is geïnstalleerd.

**OPMERKING:** Als u het BIOS flasht met een BIOS-upgrade-cd, stelt u in dat de computer vanaf cd moet opstarten voordat u de cd in het station plaatst.

2. Plaats de BIOS-upgrade-cd in het station en start de computer opnieuw op.

Volg de instructies op het scherm. De computer gaat verder met opstarten en werkt het nieuwe BIOS bij. Wanneer het flashen is voltooid, wordt de computer automatisch opnieuw opgestart.

- 3. Druk tijdens de POST op F2 om het System Setup-programma te openen.
- 4. Selecteer het menu **Afsluiten**.
- 5. Selecteer **Load Setup Defaults** om de standaardinstellingen van de computer opnieuw in te stellen.
- 6. Verwijder de BIOS-upgrade-cd uit het station.
- 7. Selecteer **Exit Saving Changes** om de configuratiewijzigingen op te slaan.
- 8. De BIOS-upgrade wordt afgerond en uw computer start automatisch opnieuw op.

# <span id="page-11-2"></span>**De BIOS vanaf de vaste schijf flashen**

- 1. Controleer of de netadapter is aangesloten, de hoofdbatterij goed is geïnstalleerd en er een netwerkkabel is aangesloten.
- 2. Zet de computer aan.
- 3. Zoek naar het bestand met de BIOS-update voor uw computer op **support.dell.com**.
- 4. Klik op **Download now** (Nu downloaden) om het bestand te downloaden.
- 5. Als het venster **Export Compliance Disclaimer** (Afwijzing van aansprakelijkheid bij export) verschijnt, klikt u op **Yes, I Accept this Agreement** (Ja, ik accepteer deze overeenkomst).

Het venster **File Download** (Bestand downloaden) verschijnt.

6. Klik op **Save this program to disk** (Dit programma op schijf opslaan) en klik vervolgens op **OK**.

Het venster **Save In** (Opslaan in) verschijnt.

- 7. Klik op de pijl naar beneden om het menu **Save In** (Opslaan in) weer te geven. Selecteer **Desktop** (Bureaublad) en klik vervolgens op **Save** (Opslaan). Het bestand wordt naar het bureaublad gedownload.
- 8. Klik op **Close** (Sluiten) als het venster **Download Complete** (Download voltooid) verschijnt. Het bestandspictogram wordt op het bureaublad weergegeven en heeft dezelfde naam als het BIOS-updatebestand dat u hebt gedownload.
- 9. Dubbelklik op het bestandspictogram op het bureaublad en volg de instructies op het scherm.

### <span id="page-13-0"></span> **Knoopcelbatterij Dell™ Studio XPS™ 1640 Onderhoudshandleiding**

[De knoopcelbatterij verwijderen](#page-13-1) 

- [De knoopcelbatterij terugplaatsen](#page-13-2)
- LET OP: Lees de veiligheidsinstructies die bij de computer zijn geleverd voordat u werkzaamheden aan computeronderdelen uitvoert. Voor meer<br>informatie over veiligheid kunt u de homepage voor regelgeving raadplegen op www.d
- 0 **KENNISGEVING:** Voorkom elektrostatische ontlading door uzelf te aarden met een aardingspolsbandje of door regelmatig een ongeverfd metalen<br>oppervlak aan te raken (zoals een aansluiting aan de achterkant van de computer).
- **KENNISGEVING:** Alleen een bevoegde onderhoudsmonteur mag reparaties aan uw computer uitvoeren. Schade als gevolg van<br>onderhoudswerkzaamheden die niet door Dell™ zijn goedgekeurd, valt niet onder de garantie.

**KENNISGEVING:** U voorkomt schade aan de systeemkaart door de hoofdbatterij te verwijderen (zie <u>Voordat u binnen de computer gaat werken</u>)<br>voordat u aan onderdelen in de computer gaat werken.

# <span id="page-13-1"></span>**De knoopcelbatterij verwijderen**

- 1. Volg de instructies in [Voordat u begint.](file:///C:/data/systems/sxl16/du/sm/before.htm#wp1435071)
- 2. Verwijder de onderplaat (zie [De onderplaat verwijderen](file:///C:/data/systems/sxl16/du/sm/basecvr.htm#wp1223484)).
- 3. Koppel de kabel van de knoopcelbatterij los van de systeemkaartconnector.
- 4. Haal de knoopcelbatterij uit de computer.

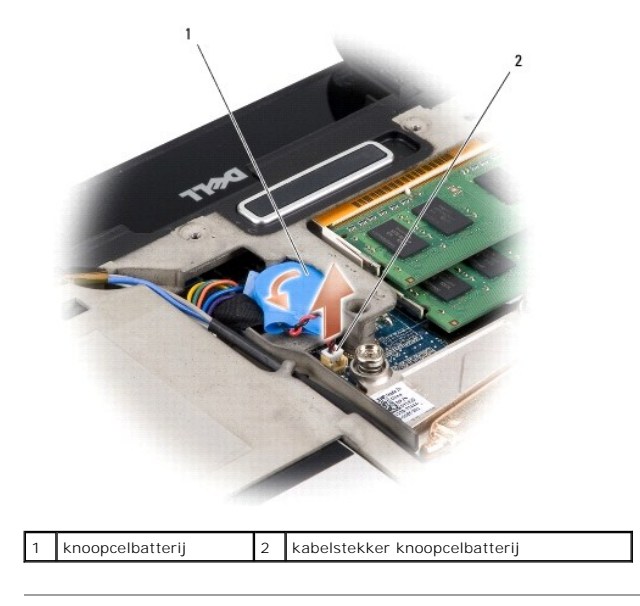

# <span id="page-13-2"></span>**De knoopcelbatterij terugplaatsen**

- 1. Plaats de knoopcelbatterij terug.
- 2. Sluit de kabel van de knoopcelbatterij aan op de connector op de systeemkaart.
- 3. Plaats de onderplaat terug (zie [De onderplaat terugplaatsen](file:///C:/data/systems/sxl16/du/sm/basecvr.htm#wp1217063)).
- 4. Schuif de batterij in het batterijcompartiment totdat deze vastklikt.

#### <span id="page-15-0"></span> **Processor**

**Dell™ Studio XPS™ 1640 Onderhoudshandleiding** 

- **O** De processor verwijderen
- [De processor plaatsen](#page-15-2)
- LET OP: Lees de veiligheidsinstructies die bij de computer zijn geleverd voordat u werkzaamheden aan computeronderdelen uitvoert. Voor meer<br>informatie over veiligheid kunt u de homepage voor regelgeving raadplegen op www.d Θ **KENNISGEVING:** Voorkom elektrostatische ontlading door uzelf te aarden met een aardingspolsbandje of door regelmatig een ongeverfd metalen<br>oppervlak aan te raken (zoals een aansluiting aan de achterkant van de computer). 0 **KENNI SGEVING:** Om willekeurig contact tussen de kamschroef van de ZIF-socket en de processor tijdens het verwijderen of terugzetten van de<br>processor te voorkomen, dient u zachtjes op het midden van de processor te drukke **KENNISGEVING:** Houd de schroevendraaier loodrecht ten opzichte van de processor terwijl u de schroef draait om te voorkomen dat de processor 0
- beschadigd raakt. **KENNISGEVING:** Alleen een bevoegde onderhoudsmonteur mag reparaties aan uw computer uitvoeren. Schade als gevolg van<br>onderhoudswerkzaamheden die niet door Dell™ zijn goedgekeurd, valt niet onder de garantie.
- **KENNISGEVING:** U voorkomt schade aan de systeemkaart door de hoofdbatterij te verwijderen (zie [Voordat u binnen de computer gaat werken](file:///C:/data/systems/sxl16/du/sm/before.htm#wp1435099)) Θ voordat u aan onderdelen in de computer gaat werken.

# <span id="page-15-1"></span>**De processor verwijderen**

- 1. Volg de instructies in [Voordat u begint.](file:///C:/data/systems/sxl16/du/sm/before.htm#wp1435071)
- 2. Verwijder de onderplaat (zie [De onderplaat verwijderen](file:///C:/data/systems/sxl16/du/sm/basecvr.htm#wp1223484)).
- 3. Verwijder de achterkapjes (zie [De achterkapjes verwijderen](file:///C:/data/systems/sxl16/du/sm/rearcap.htm#wp1223484)).
- 4. Verwijder de warmteafleider van de processor (zie [De warmteafleider van de processor verwijderen](file:///C:/data/systems/sxl16/du/sm/cpucool.htm#wp1119269)).
- **KENNISGEVING:** Trek de processor recht omhoog wanneer u deze verwijdert. Zorg ervoor dat de pinnen op de processor niet worden verbogen.
- 5. Maak de ZIF-socket los door de schroef met een kleine platte schroevendraaier linksom te draaien tot aan de stop.

De processor is op de systeemkaart bevestigd met de kamschroef van de ZIF-socket. Let op de pijl op de kamschroef van de ZIF-socket.

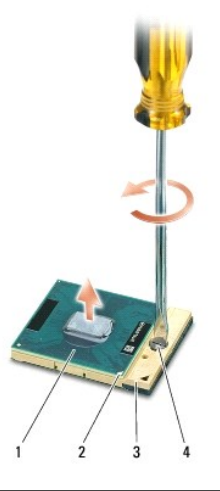

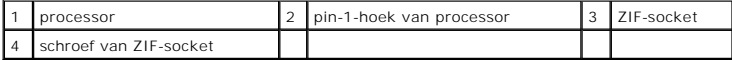

6. Gebruik een processorverwijderingsgereedschap om de processor te verwijderen.

# <span id="page-15-2"></span>**De processor plaatsen**

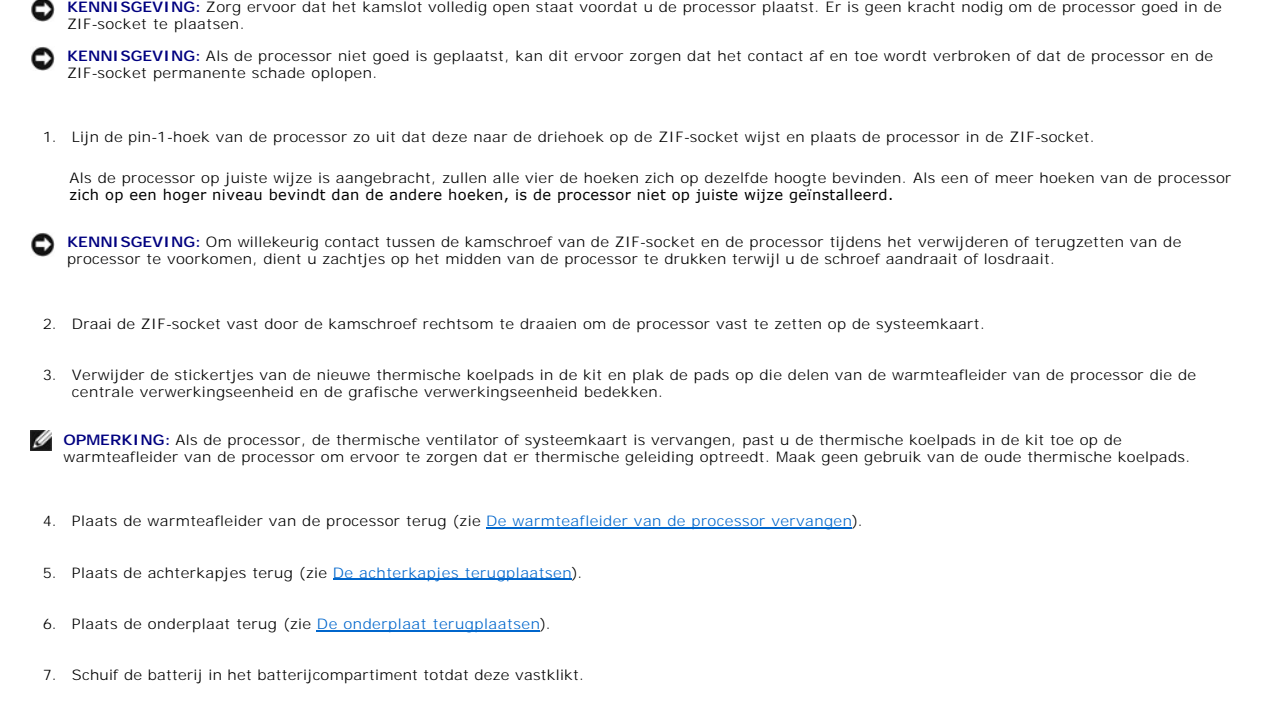

8. Werk het BIOS bij met een BIOS-upgrade CD (zie [Het BIOS flashen](file:///C:/data/systems/sxl16/du/sm/bios.htm#wp1084976)).

#### <span id="page-17-0"></span> **Warmteafleider van de processor Dell™ Studio XPS™ 1640 Onderhoudshandleiding**

- [De warmteafleider van de processor verwijderen](#page-17-1)
- warmteafleider van de processor vervang
- LET OP: Lees de veiligheidsinstructies die bij de computer zijn geleverd alvorens u werkzaamheden binnen de computer uitvoert. Voor meer<br>informatie over veiligheid kunt u de homepage voor regelgeving raadplegen op www.dell
- Θ **KENNISGEVING:** Voorkom elektrostatische ontlading door uzelf te aarden met een aardingspolsbandje of door regelmatig een ongeverfd metalen<br>oppervlak aan te raken (zoals een aansluiting aan de achterkant van de computer).
- **KENNISGEVING:** Alleen een bevoegde onderhoudsmonteur mag reparaties aan uw computer uitvoeren. Schade als gevolg van<br>onderhoudswerkzaamheden die niet door Dell™ zijn goedgekeurd, valt niet onder de garantie.

**KENNISGEVING:** U voorkomt schade aan de systeemkaart door de hoofdbatterij (zie [Voordat u binnen de computer gaat werken](file:///C:/data/systems/sxl16/du/sm/before.htm#wp1435099)) te verwijderen 0 voordat u in de computer gaat werken.

## <span id="page-17-1"></span>**De warmteafleider van de processor verwijderen**

- 1. Volg de instructies in [Voordat u begint.](file:///C:/data/systems/sxl16/du/sm/before.htm#wp1435071)
- 2. Verwijder de onderplaat (zie [De onderplaat verwijderen](file:///C:/data/systems/sxl16/du/sm/basecvr.htm#wp1223484)).
- 3. Verwijder de achterkapjes (zie [De achterkapjes verwijderen](file:///C:/data/systems/sxl16/du/sm/rearcap.htm#wp1223484))
- 4. Maak de zeven geborgde schroeven los waarmee de warmteafleider van de processor op de systeemkaart is bevestigd.
- 5. Til de warmteafleider van de processor van de computer af.

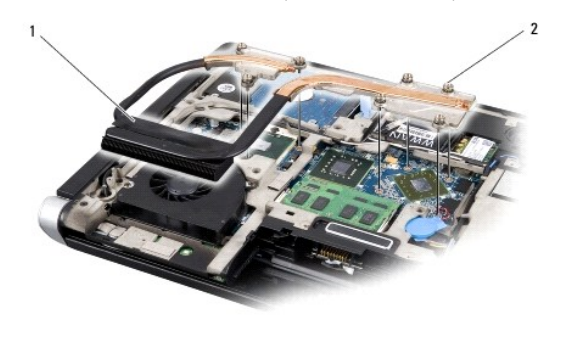

warmteafleider processor  $\begin{vmatrix} 2 & \text{geborgde schroeven} \end{vmatrix}$  (7)

# <span id="page-17-2"></span>**De warmteafleider van de processor vervangen**

**OPMERKING:** Bij deze procedure wordt ervan uitgegaan dat u de warmteafleider van de processor al hebt verwijderd en dat u klaar bent om deze te vervangen.

- 1. Verwijder de stickertjes van de thermische koelpads op de nieuwe warmteafleider van de processor zijn bevestigd.
- **OPMERKING:** Als de warmteafleider is vervangen, worden de thermische koelpads op de nieuwe warmteafleider bevestigd. Maak geen gebruik van de oude thermische koelpads.
- 2. Plaats de warmteafleider van de processor op de systeemkaart.
- 3. Draai de zeven geborgde schroeven vast waarmee de warmteafleider van de processor op de systeemkaart is bevestigd.
- 4. Plaats de achterkapjes terug (zie [De achterkapjes terugplaatsen](file:///C:/data/systems/sxl16/du/sm/rearcap.htm#wp1217063)).
- 5. Plaats de onderplaat terug (zie [De onderplaat terugplaatsen](file:///C:/data/systems/sxl16/du/sm/basecvr.htm#wp1217063)).
- 6. Schuif de batterij in het batterijcompartiment totdat deze vastklikt.

<span id="page-19-0"></span> **Beeldscherm Dell™ Studio XPS™ 1640 Onderhoudshandleiding** 

- [Het beeldscherm verwijderen](#page-19-1)
- **O** Het beeldscherm terugplaatsen
- LET OP: Lees de veiligheidsinstructies die bij de computer zijn geleverd alvorens u werkzaamheden binnen de computer uitvoert. Voor meer<br>informatie over veiligheid kunt u de homepage voor regelgeving raadplegen op www.dell
- 0 **KENNISGEVING:** Voorkom elektrostatische ontlading door uzelf te aarden met een aardingspolsbandje of door regelmatig een ongeverfd metalen<br>oppervlak aan te raken (zoals een aansluiting aan de achterkant van de computer).
- **KENNISGEVING:** Alleen een bevoegde onderhoudsmonteur mag reparaties aan uw computer uitvoeren. Schade als gevolg van<br>onderhoudswerkzaamheden die niet door Dell™ zijn goedgekeurd, valt niet onder de garantie.
- **KENNISGEVING:** Ten einde schade aan de systeemkaart te voorkomen, dient u de hoofdbatterij (zie [Voordat u binnen de computer gaat werken](file:///C:/data/systems/sxl16/du/sm/before.htm#wp1435099)) te 0 verwijderen voordat u in de computer gaat werken.
- **KENNISGEVING:** U voorkomt schade aan het beeldscherm door het Edge-to-Edge-beeldscherm niet op uw werkplek uit elkaar te halen.

# <span id="page-19-1"></span>**Het beeldscherm verwijderen**

- 1. Volg de instructies in [Voordat u begint.](file:///C:/data/systems/sxl16/du/sm/before.htm#wp1435071)
- 2. Verwijder de polssteun (zie [De polssteun verwijderen\)](file:///C:/data/systems/sxl16/du/sm/palmrest.htm#wp1044787).
- 3. Verwijder het optische station (zie [Het optische station verwijderen](file:///C:/data/systems/sxl16/du/sm/optical.htm#wp1044846)).
- 4. Noteer hoe de minikaartkabels lopen en verwijder de minikaartantennekabels voorzichtig uit hun geleiders.

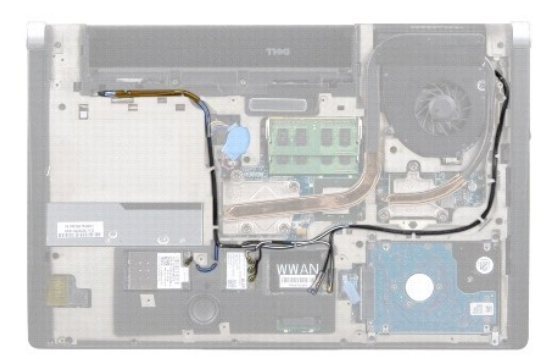

5. Draai de twee schroeven uit de computer.

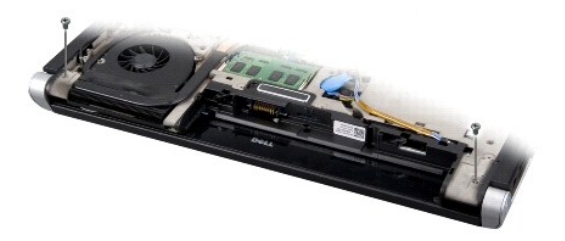

- 6. Zet de computer ondersteboven.
- 7. Verwijder de minikaartkabels via de systeemkaart zodat ze los liggen van de computer.
- 8. Noteer hoe de kabels van het beeldscherm, de camera en die van het aan-/uit-lampje/batterijlampje lopen en verwijder ze voorzichtig uit hun geleiders.

<span id="page-20-0"></span>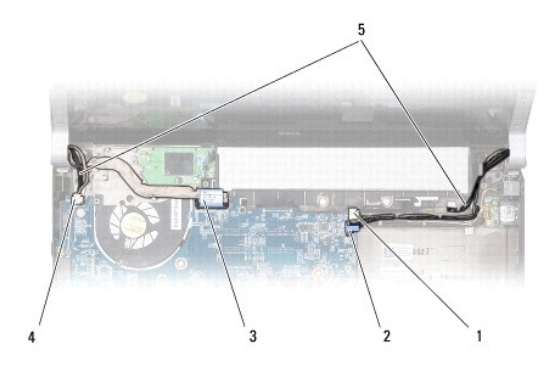

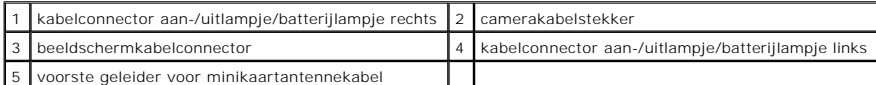

9. Ontkoppel de kabel van het aan-/uitlampje/batterijlampje rechts en die van links, de beeldschermkabel en de camerakabel van de systeemkaartconnectoren.

10. Verwijder de schroef van de beeldschermkabel.

- 11. Verwijder de vier schroeven (twee aan iedere kant) waarmee het beeldscherm aan de computer is bevestigd.
- 12. Til het beeldscherm van de computer.

**KENNISGEVING:** U voorkomt schade aan het beeldscherm door het Edge-to-Edge-beeldscherm niet op uw werkplek uit elkaar te halen.

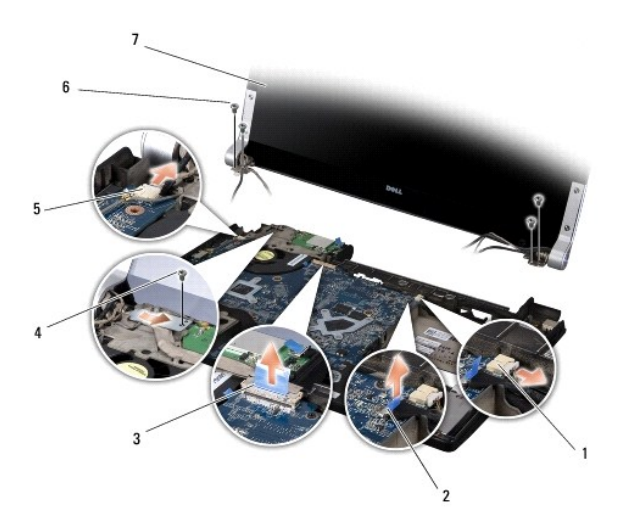

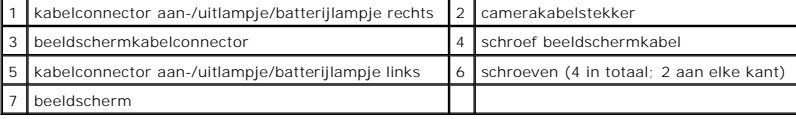

# <span id="page-20-1"></span>**Het beeldscherm terugplaatsen**

**KENNISGEVING:** U voorkomt schade aan het beeldscherm door het Edge-to-Edge-beeldscherm niet op uw werkplek uit elkaar te halen.

- 1. Breng het beeldscherm op de juiste plaats en breng de vier schroeven aan (twee aan iedere zijde) die het beeldscherm vastzetten.
- 2. Plaats de kabel van het aan-/uitlampje/batterijlampje rechts en die van links, de beeldschermkabel en de camerakabel terug in de geleiders en sluit ze aan op de respectieve systeemkaartconnectoren.
- 3. Leid de minikaartantennekabels door hun geleiders op de polssteun en door de systeemkaart.
- 4. Draai de twee schroeven weer in de computer.
- 5. Leid de minikaartantennekabels weer door de geleiders in de computer.
- 6. Plaats het optische station terug (zie [Het optische station terugplaatsen](file:///C:/data/systems/sxl16/du/sm/optical.htm#wp1044788)).
- 7. Plaats de polssteun terug (zie [De polssteun terugplaatsen\)](file:///C:/data/systems/sxl16/du/sm/palmrest.htm#wp1050987).

**KENNISGEVING:** Voordat u de computer aanzet, moet u alle schroeven opnieuw aanbrengen en vastzetten en controleren of er geen losse schroeven<br>in de computer zijn achtergebleven. Als u dit niet doet, loopt u het risico dat

### <span id="page-22-0"></span> **eSATA-connector Dell™ Studio XPS™ 1640 Onderhoudshandleiding**

- [De eSATA-connector verwijderen](#page-22-1)
- [De eSATA-connector terugplaatsen](#page-22-2)
- LET OP: Lees de veiligheidsinstructies die bij de computer zijn geleverd alvorens u werkzaamheden binnen de computer uitvoert. Voor meer<br>informatie over veiligheid kunt u de homepage voor regelgeving raadplegen op www.dell
- **KENNISGEVING:** Voorkom elektrostatische ontlading door uzelf te aarden met een aardingspolsbandje of door regelmatig een ongeverfd metalen 0 oppervlak (zoals het achterpaneel) van de computer aan te raken.
- **KENNISGEVING:** Alleen een bevoegde onderhoudsmonteur mag reparaties aan uw computer uitvoeren. Schade als gevolg van<br>onderhoudswerkzaamheden die niet door Dell™ zijn goedgekeurd, valt niet onder de garantie.

**KENNISGEVING:** Ten einde schade aan de systeemkaart te voorkomen, dient u de hoofdbatterij (zie [Voordat u binnen de computer gaat werken](file:///C:/data/systems/sxl16/du/sm/before.htm#wp1435099)) te verwijderen voordat u in de computer gaat werken.

# <span id="page-22-1"></span>**De eSATA-connector verwijderen**

- 1. Volg de instructies in [Voordat u begint.](file:///C:/data/systems/sxl16/du/sm/before.htm#wp1435071)
- 2. Verwijder de systeemkaart (zie [De systeemkaart verwijderen\)](file:///C:/data/systems/sxl16/du/sm/sysboard.htm#wp1032066).
- 3. Verwijder de schroef waarmee de eSATA-connector is bevestigd.
- 4. Verwijder de eSATA-kabel uit de geleider.
- 5. Verwijder de connector en kabel uit de computer.

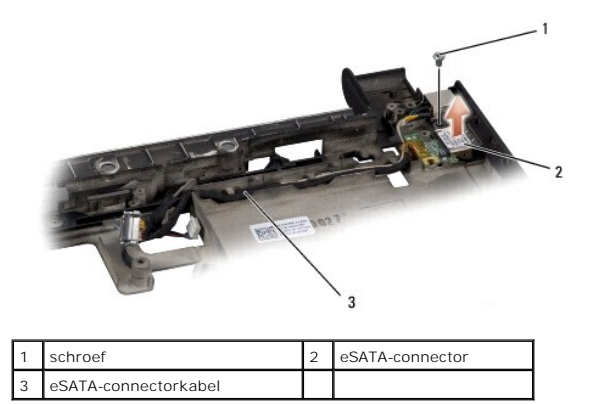

# <span id="page-22-2"></span>**De eSATA-connector terugplaatsen**

- 1. Plaats de eSata-connector in de computer.
- 2. Plaats de schroef terug waarmee de eSATA-connector wordt bevestigd.
- 3. Leid de eSATA-kabel door de geleider.
- **KENNISGEVING:** Voordat u de computer aanzet, moet u alle schroeven opnieuw aanbrengen en vastzetten en controleren of er geen losse schroeven<br>in de computer zijn achtergebleven. Als u dit niet doet, loopt u het risico dat

4. Plaats de systeemkaart terug (zie [De systeemkaart terugplaatsen\)](file:///C:/data/systems/sxl16/du/sm/sysboard.htm#wp1027497).

## <span id="page-23-0"></span> **Ventilator**

**Dell™ Studio XPS™ 1640 Onderhoudshandleiding** 

- **O** De ventilator verwijderen
- **O** De ventilator terugplaats
- LET OP: Lees de veiligheidsinstructies die bij de computer zijn geleverd alvorens u werkzaamheden binnen de computer uitvoert. Voor meer<br>informatie over veiligheid kunt u de homepage voor regelgeving raadplegen op www.dell
- O **KENNISGEVING:** Voorkom elektrostatische ontlading door uzelf te aarden met een aardingspolsbandje of door regelmatig een ongeverfd metalen<br>oppervlak aan te raken (zoals een aansluiting aan de achterkant van de computer).
- **KENNISGEVING:** Alleen een bevoegde onderhoudsmonteur mag reparaties aan uw computer uitvoeren. Schade als gevolg van<br>onderhoudswerkzaamheden die niet door Dell™ zijn goedgekeurd, valt niet onder de garantie.
- **KENNISGEVING:** Ten einde schade aan het moederbord te voorkomen, dient u de hoofdbatterij (zie [Voordat u binnen de computer gaat werken](file:///C:/data/systems/sxl16/du/sm/before.htm#wp1435099)) te verwijderen voordat u in de computer gaat werken.

# <span id="page-23-1"></span>**De ventilator verwijderen**

- 1. Volg de instructies in [Voordat u begint.](file:///C:/data/systems/sxl16/du/sm/before.htm#wp1435071)
- 2. Verwijder de onderplaat (zie [De onderplaat verwijderen](file:///C:/data/systems/sxl16/du/sm/basecvr.htm#wp1223484)).
- 3. Verwijder de achterkapjes (zie [De achterkapjes verwijderen](file:///C:/data/systems/sxl16/du/sm/rearcap.htm#wp1223484)).
- 4. Verwijder de warmteafleider van de processor (zie [De warmteafleider van de processor verwijderen](file:///C:/data/systems/sxl16/du/sm/cpucool.htm#wp1119269)).
- 5. Verwijder de twee schroeven die de ventilator op de computer vastzetten.
- 6. Koppel de kabel van de thermische ventilator los van de systeemkaart.
- 7. Til de ventilator uit de computer.

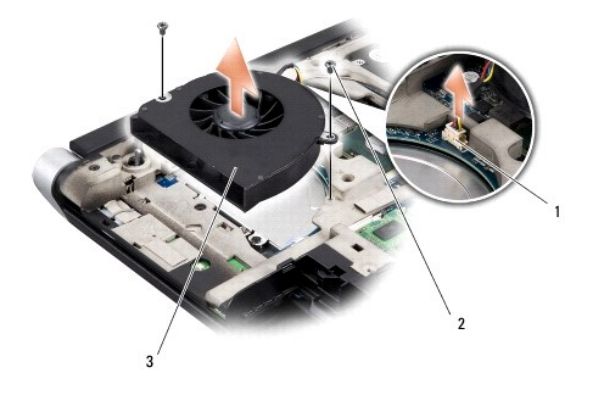

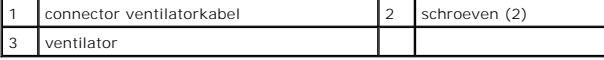

## <span id="page-23-2"></span>**De ventilator terugplaatsen**

**OPMERKING:** Bij deze procedure wordt ervan uitgegaan dat u de ventilator al hebt verwijderd en dat u klaar bent om deze terug te plaatsen.

- 1. Plaats de thermische ventilator op de computer.
- 2. Sluit de kabel van de thermische ventilator aan op de connector op de systeemkaart.
- 3. Plaats de twee schroeven terug die de ventilator op de computer vastzetten.
- 4. Verwijder de stickertjes van de nieuwe thermische koelpads in de kit en plak de pads op die delen van de warmteafleider van de processor die de

centrale verwerkingseenheid en de grafische verwerkingseenheid bedekken.

**OPMERKING:** Als de processor, de thermische ventilator of systeemkaart is vervangen, past u de thermische koelpads in de kit toe op de<br>warmteafleider van de processor om ervoor te zorgen dat er thermische geleiding optree

- 5. Plaats de warmteafleider van de processor terug (zie [De warmteafleider van de processor vervangen](file:///C:/data/systems/sxl16/du/sm/cpucool.htm#wp1122720)).
- 6. Plaats de achterkapjes terug (zie [De achterkapjes terugplaatsen](file:///C:/data/systems/sxl16/du/sm/rearcap.htm#wp1217063)).
- 7. Plaats de onderplaat terug (zie [De onderplaat terugplaatsen](file:///C:/data/systems/sxl16/du/sm/basecvr.htm#wp1217063)).
- 8. Schuif de batterij in het batterijcompartiment totdat deze vastklikt.

#### <span id="page-25-0"></span> **Vaste schijf**

**Dell™ Studio XPS™ 1640 Onderhoudshandleiding** 

- **O** De vaste schiif verwijderen
- O De vaste schijf vervang

**LET OP: Als u de vaste schijf uit de computer verwijderd terwijl deze heet is, mag u de metalen behuizing van de vaste schijf** *niet aanraken***.**

**LET OP: Lees de veiligheidsinstructies die bij de computer zijn geleverd alvorens u werkzaamheden binnen de computer uitvoert. Voor meer**   $\triangle$ **informatie over veiligheid kunt u de homepage voor regelgeving raadplegen op www.dell.com/regulatory\_compliance.**

O **KENNISGEVING:** Voorkom gegevensverlies door de computer uit te schakelen (zie <u>Uw computer uitschakelen</u>) voordat u de vaste schijf verwijdert.<br>Verwijder de vaste schijf niet terwijl de computer aanstaat of zich in de sla

**KENNISGEVING:** Vaste schijven zijn bijzonder kwetsbaar. Wees voorzichtig met de vaste schijf.

**KENNISGEVING:** Alleen een bevoegde onderhoudsmonteur mag reparaties aan uw computer uitvoeren. Schade als gevolg van<br>onderhoudswerkzaamheden die niet door Dell™ zijn goedgekeurd, valt niet onder de garantie.

 $\bullet$ **KENNISGEVING:** Ten einde schade aan de systeemkaart te voorkomen, dient u de hoofdbatterij (zie <u>[Voordat u binnen de computer gaat werken](file:///C:/data/systems/sxl16/du/sm/before.htm#wp1435099)</u>) te<br>verwijderen voordat u in de computer gaat werken.

Ø **OPMERKING:** Dell garandeert geen compatibiliteit met (en biedt geen ondersteuning voor) vaste schijven die niet van Dell afkomstig zijn.

Ø **OPMERKING:** Als u een vaste schijf installeert die niet van Dell afkomstig is, moet u een besturingssysteem, stuur- en hulpprogramma's installeren op de nieuwe vaste schijf (zie de *Technologiehandleiding van Dell*).

# <span id="page-25-1"></span>**De vaste schijf verwijderen**

- 1. Volg de instructies in [Voordat u begint.](file:///C:/data/systems/sxl16/du/sm/before.htm#wp1435071)
- 2. Verwijder de onderplaat (zie [De onderplaat verwijderen](file:///C:/data/systems/sxl16/du/sm/basecvr.htm#wp1223484)).
- 3. Verwijder de drie schroeven waarmee de vaste schijf aan de onderplaat van de computer is bevestigd.
- 4. Trek aan het blauwe treklipje om de vaste schijf los te koppelen van de systeemkaartconnector.
- 5. Verwijder de vaste schijf van de onderplaat van de computer.
- 0 **KENNISGEVING:** Wanneer u de vaste schijf niet gebruikt, dient u deze in een beschermende antistatische verpakking te bewaren (zie "Beschermen<br>tegen elektrostatische ontlading" in de veiligheidsinstructies die bij uw compu

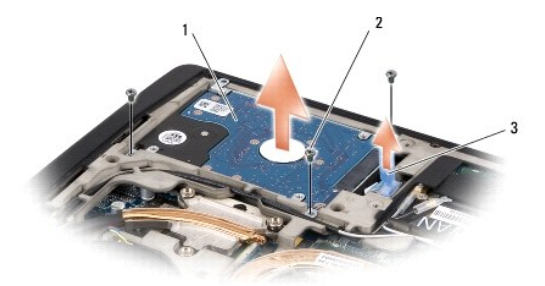

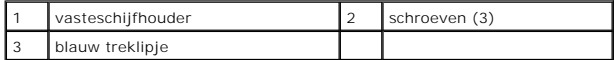

6. Verwijder de vier schroeven waarmee de vaste-schijfhouder aan de vaste schijf is bevestigd en verwijder de houder.

<span id="page-26-1"></span>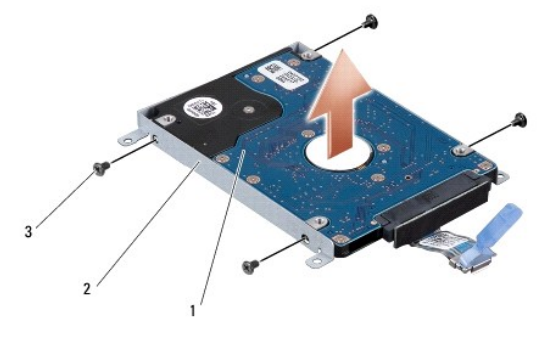

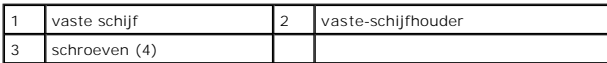

7. Trek aan de interposer om deze los te maken van de vaste schijf.

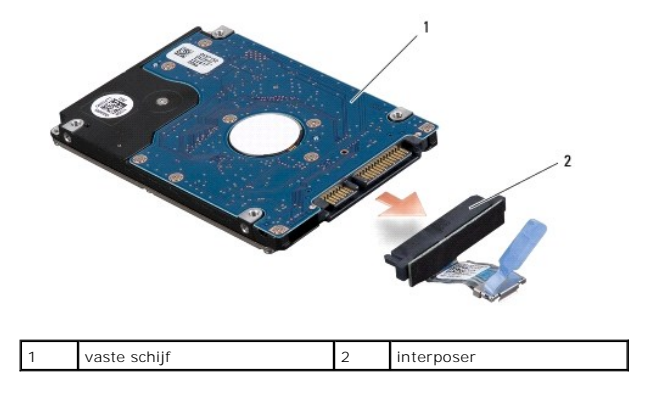

# <span id="page-26-0"></span>**De vaste schijf vervangen**

1. Haal de nieuwe schijf uit de verpakking.

Bewaar de originele verpakking om de vaste schijf in te bewaren of vervoeren.

- **KENNISGEVING:** Oefen een stevige, gelijkmatige druk uit om de schijf op zijn plaats te schuiven. Als u te veel kracht gebruikt, kunt u de connector echter beschadigen.
- 2. Plaats de vier schroeven terug waarmee de vaste schijf aan de houder wordt bevestigd.
- 3. Sluit de interposer aan op de vaste schijf.
- 4. Plaats de vaste schijf op de onderplaat van de computer.
- 5. Plaats de drie schroeven terug waarmee de vaste schijf op de onderplaat van de computer wordt bevestigd.
- 6. Plaats de onderplaat terug (zie [De onderplaat terugplaatsen](file:///C:/data/systems/sxl16/du/sm/basecvr.htm#wp1217063)).
- **KENNISGEVING:** Voordat u de computer aanzet, moet u alle schroeven opnieuw aanbrengen en vastzetten en controleren of er geen losse schroeven<br>in de computer zijn achtergebleven. Als u dit niet doet, loopt u het risico dat
- 7. Schuif de batterij in het batterijcompartiment totdat deze vastklikt.
- 8. Installeer indien nodig het besturingssysteem voor uw computer (zie de *Technologiehandleiding van Dell*).
- 9. Installeer indien nodig de stuur- en hulpprogramma's voor uw computer (zie de *Technologiehandleiding van Dell*).

```
Terug naar inhoudsopgave
```
<span id="page-28-0"></span> **Toetsenbord Dell™ Studio XPS™ 1640 Onderhoudshandleiding** 

[Het toetsenbord verwijderen](#page-28-1) 

**Het toetsenbord terugplaatsen** 

LET OP: Lees de veiligheidsinstructies die bij de computer zijn geleverd alvorens u werkzaamheden binnen de computer uitvoert. Voor meer<br>informatie over veiligheid kunt u de homepage voor regelgeving raadplegen op www.dell

O **KENNISGEVING:** Voorkom elektrostatische ontlading door uzelf te aarden met een aardingspolsbandje of door regelmatig een ongeverfd metalen<br>oppervlak aan te raken (zoals een aansluiting aan de achterkant van de computer).

**KENNISGEVING:** Alleen een bevoegde onderhoudsmonteur mag reparaties aan uw computer uitvoeren. Schade als gevolg van<br>onderhoudswerkzaamheden die niet door Dell™ zijn goedgekeurd, valt niet onder de garantie.

**KENNISGEVING:** Ten einde schade aan de systeemkaart te voorkomen, dient u de hoofdbatterij (zie [Voordat u binnen de computer gaat werken](file:///C:/data/systems/sxl16/du/sm/before.htm#wp1435099)) te 0 verwijderen voordat u in de computer gaat werken.

# <span id="page-28-1"></span>**Het toetsenbord verwijderen**

- 1. Volg de instructies in [Voordat u begint.](file:///C:/data/systems/sxl16/du/sm/before.htm#wp1435071)
- 2. Verwijder de polssteun (zie [De polssteun verwijderen\)](file:///C:/data/systems/sxl16/du/sm/palmrest.htm#wp1044787).
- 3. Draai de polssteun om en ontkoppel de kabel van het verlichte toetsenbord (beschikbaarheid hangt af van de regio) van de connector.
- 4. Verwijder de dertien schroeven waarmee het toetsenbord aan de polssteun is bevestigd.
- 5. Verwijder de toetsenbordplaat.
- **KENNISGEVING:** De toetsen van het toetsenbord zijn kwetsbaar. Ze raken snel los en het is veel werk om ze terug te plaatsen. Wees voorzichtig met het verwijderen van het toetsenbord en met het toetsenbord zelf.
- 6. Til het toetsenbord uit de polssteun.

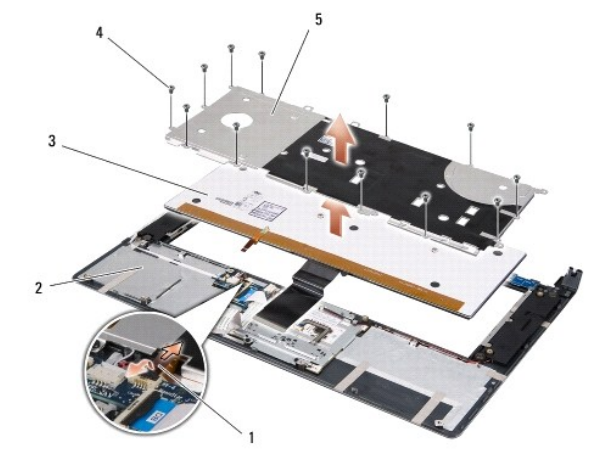

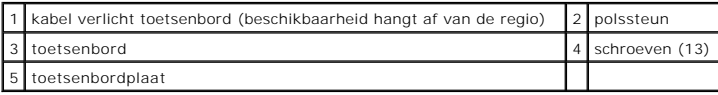

# <span id="page-28-2"></span>**Het toetsenbord terugplaatsen**

1. Lijn het toetsenbord en de toetsenbordplaat uit met de schroefgaten op de polssteun.

2. Sluit de kabel van het verlichte toetsenbord (beschikbaarheid hangt af van de regio) aan op de connector.

- 3. Plaats de dertien schroeven terug waarmee het toetsenbord aan de polssteun wordt bevestigd.
- **KENNISGEVING:** De toetsen van het toetsenbord zijn kwetsbaar. Ze raken snel los en het is veel werk om ze terug te plaatsen. Wees voorzichtig met<br>het verwijderen van het toetsenbord en met het toetsenbord zelf.
- 4. Plaats de polssteun terug (zie [De polssteun terugplaatsen\)](file:///C:/data/systems/sxl16/du/sm/palmrest.htm#wp1050987).

#### <span id="page-30-0"></span> **Geheugen**

**Dell™ Studio XPS™ 1640 Onderhoudshandleiding** 

- **O** De geheugenmodules verwijderen
- de geheugenmodule(s) terug
- **A** LET OP: Lees de veiligheidsinstructies die bij de computer zijn geleverd alvorens u werkzaamheden binnen de computer uitvoert. Voor meer **informatie over veiligheid kunt u de homepage voor regelgeving raadplegen op www.dell.com/regulatory\_compliance.**
- Θ **KENNISGEVING:** Voorkom elektrostatische ontlading door uzelf te aarden met een aardingspolsbandje of door regelmatig een ongeverfd metalen<br>oppervlak aan te raken (zoals een aansluiting aan de achterkant van de computer).
- **KENNISGEVING:** Alleen een bevoegde onderhoudsmonteur mag reparaties aan uw computer uitvoeren. Schade als gevolg van<br>onderhoudswerkzaamheden die niet door Dell™ zijn goedgekeurd, valt niet onder de garantie.
- **KENNISGEVING:** Wanneer u schade aan de systeemkaart wilt voorkomen, dient u de hoofdbatterij (zie [Voordat u binnen de computer gaat werken\)](file:///C:/data/systems/sxl16/du/sm/before.htm#wp1435099) te 0 verwijderen voordat u in de computer gaat werken.

U kunt het geheugen van uw computer uitbreiden door geheugenmodules op de systeemkaart te installeren. Zie "Specificaties" in de *Installatiehandleiding*<br>voor informatie over het geheugen dat door uw computer wordt onderst

**OPMERKING:** Geheugen dat via Dell is aangeschaft, valt onder de garantie van uw computer.

Uw computer is uitgerust met twee SODIMM-connectoren die via de onderzijde van de computer voor de gebruiker toegankelijk zijn. De DIMM B-<br>geheugenmodule bevindt zich recht boven de DIMM A-geheugenmodule aan de onderzijde

**KENNISGEVING:** Als u geheugenmodules in twee connectoren wilt installeren, installeert u eerst een geheugenmodule in de DIMM A-connector en<br>daarna in de DIMM B-connector.

# <span id="page-30-1"></span>**De geheugenmodules verwijderen**

- 1. Volg de instructies in [Voordat u begint.](file:///C:/data/systems/sxl16/du/sm/before.htm#wp1435071)
- 2. Verwijder de onderplaat (zie [De onderplaat verwijderen](file:///C:/data/systems/sxl16/du/sm/basecvr.htm#wp1223484)).
- **KENNISGEVING:** Gebruiken geen hulpmiddelen om de klemmen van de geheugenmoduleconnector te spreiden. Zo voorkomt u schade aan de geheugenmoduleconnector.
- 3. Spreid de klemmen aan de uiteinden van de geheugenmoduleconnector voorzichtig met uw vingers totdat de module loskomt.
- 4. Ontkoppel de module van de connector.

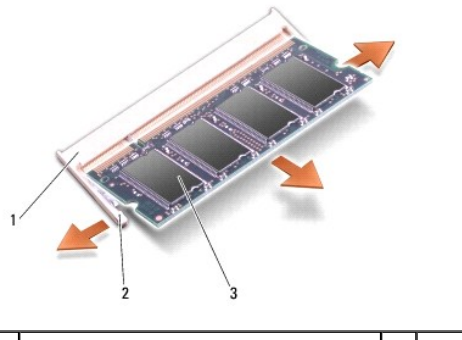

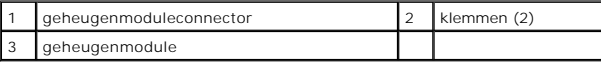

# <span id="page-30-2"></span>**De geheugenmodule(s) terugplaatsen**

- 1. Lijn de inkeping in de randconnector van de module uit met het lipje in de connectorsleuf.
- 2. Schuif de module onder een hoek van 45 graden stevig in de sleuf en druk de module naar beneden totdat deze op zijn plaats klikt. Als u geen klik voelt, moet u de module verwijderen en opnieuw installeren.

**OPMERKING:** Als de geheugenmodule niet op juiste wijze wordt geplaatst, start de computer mogelijk niet op.

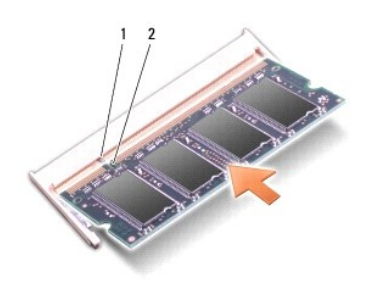

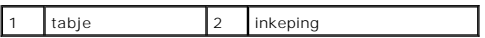

- **KENNISGEVING:** Als u moeite hebt om de kap te sluiten, moet u de geheugenmodule verwijderen en opnieuw installeren. Als u kracht gebruikt om het<br>kapje te sluiten, kunt u de computer beschadigen.
- 3. Plaats de onderplaat terug (zie [De onderplaat terugplaatsen](file:///C:/data/systems/sxl16/du/sm/basecvr.htm#wp1217063)).
- 4. Schuif de batterij in het batterijcompartiment of sluit de netadapter op de computer en een stopcontact aan.
- 5. Zet de computer aan.

Bij het opstarten van de computer wordt het extra geheugen gedetecteerd en worden de systeemconfiguratiegegevens automatisch bijgewerkt.

Klik op **Start** ® **Help en ondersteuning**® **Dell System Information** (Dell-systeeminformatie) om de hoeveelheid geïnstalleerd geheugen te controleren.

#### <span id="page-32-0"></span> **Draadloze minikaart Dell™ Studio XPS™ 1640 Onderhoudshandleiding**

- [De minikaart verwijderen](#page-32-1)
- **O** De minikaart terugplaatse

LET OP: Lees de veiligheidsinstructies die bij de computer zijn geleverd alvorens u werkzaamheden binnen de computer uitvoert. Voor meer<br>informatie over veiligheid kunt u de homepage voor regelgeving raadplegen op www.dell **KENNISGEVING:** Voorkom elektrostatische ontlading door uzelf te aarden met een aardingspolsbandje of door regelmatig een ongeverfd metalen O oppervlak (zoals het achterpaneel) van de computer aan te raken. **KENNISGEVING:** Alleen een bevoegde onderhoudsmonteur mag reparaties aan uw computer uitvoeren. Schade als gevolg van<br>onderhoudswerkzaamheden die niet door Dell™ zijn goedgekeurd, valt niet onder de garantie. **KENNISGEVING:** [Ten einde schade aan het moederbord te voorkomen, dient u de hoofdbatterij te verwijderen \(zie Voordat u binnen de computer gaat](file:///C:/data/systems/sxl16/du/sm/before.htm#wp1435099)  0 werken) voordat u in de computer gaat werken. **OPMERKING:** Dell garandeert geen compatibiliteit met (en biedt geen ondersteuning voor) minikaarten die niet van Dell afkomstig zijn. Als u een draadloze minikaart bij uw computer hebt besteld, is deze al geïnstalleerd. De computer heeft drie minikaartsleuven: l twee Full-minikaartsleuven l één Half-minikaart Dit zijn de ondersteunde typen minikaarten: l Kaarten voor Wireless Local Area Network (WLAN) — Half Mini-kaart l Kaarten voor mobiel breedbandnetwerk of Wireless Wide Area Network (WWAN) — Full Mini-kaart <sup>l</sup> WPAN (Wireless Personal Area Network) of interne kaart met de draadloze Bluetooth®-technologie — Full-minikaart

**OPMERKING:** Uw computer kan slechts twee Full Mini-kaarten en één Half Mini-kaart tegelijkertijd ondersteunen.

*OPMERKING: De WLAN-sleuf ondersteunt een Half-minikaart.* 

Ø **OPMERKING:** Afhankelijk van de configuratie die de computer had toen deze werd verkocht, is het mogelijk dat in een of meer van de minikaartsleuven geen minikaart is geïnstalleerd.

# <span id="page-32-1"></span>**De minikaart verwijderen**

- 1. Volg de instructies in [Voordat u begint.](file:///C:/data/systems/sxl16/du/sm/before.htm#wp1435071)
- 2. Verwijder de onderplaat (zie [De onderplaat verwijderen](file:///C:/data/systems/sxl16/du/sm/basecvr.htm#wp1223484)).
- 3. Maak de antennekabels los van de minikaart.

**OPMERKING:** Als u een WPAN-minikaart verwijdert, moet u de blauwe antennekabel loskoppelen van de minikaart.

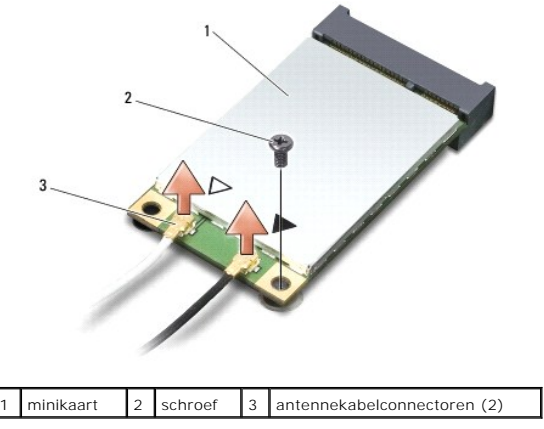

4. Verwijder de schroef waarmee de minikaart op de systeemkaart is bevestigd.

<span id="page-33-1"></span>5. Verwijder de minikaart uit de systeemkaartconnector.

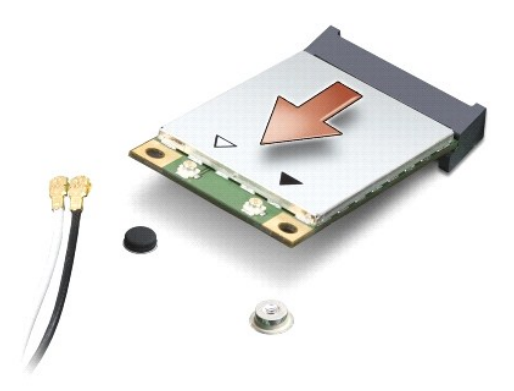

 $\bullet$ **KENNI SGEVING:** Bewaar de minikaart in een beschermende antistatische verpakking wanneer deze niet in de computer is geplaatst. Zie "Bescherming<br>tegen elektrostatische ontlading" in de veiligheidsinformatie die bij de com

# <span id="page-33-0"></span>**De minikaart terugplaatsen**

- 1. Haal de nieuwe minikaart uit de verpakking.
- **KENNISGEVING:** Oefen een stevige, gelijkmatige druk uit om de kaart op zijn plaats te schuiven. Als u te veel kracht gebruikt, kunt u de connector echter beschadigen.
- 2. Plaats de minikaart onder een hoek van 45 graden in de juiste connector op het moederbord. De connector voor de WLAN-kaart is bijvoorbeeld aangeduid met **WLAN**.
- 3. Druk het andere uiteinde van de minikaart omlaag in de sleuf op het moederbord.
- 4. Plaats de schroef terug waarmee de minikaart op de systeemkaart wordt bevestigd.
- 5. Sluit de juiste antennekabels aan op de minikaart die u installeert. De volgende tabel geeft het kleurschema van de antennekabels weer voor de minikaart die door de computer wordt ondersteund.

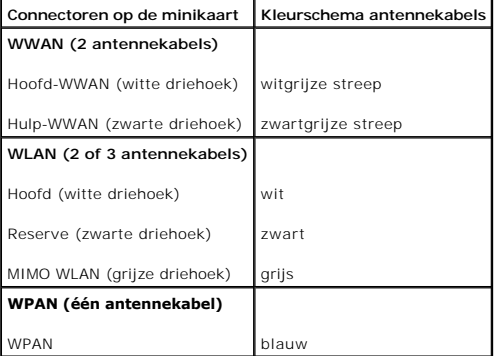

- 6. Bewaar antennekabels die u niet gebruikt in de beschermende mylar verpakking.
- 7. Plaats de onderplaat terug (zie [De onderplaat terugplaatsen](file:///C:/data/systems/sxl16/du/sm/basecvr.htm#wp1217063)).
- 8. Schuif de batterij in het batterijcompartiment totdat deze vastklikt.
- 9. Installeer eventuele stuur- en hulpprogramma's voor uw computer. Zie de *Technologiehandleiding van Dell* voor meer informatie.

**OPMERKING:** Als u een communicatiekaart van een andere leverancier installeert, moet u de juiste stuur- en hulpprogramma's installeren. Zie de<br>*Technologiehandleiding van Dell* voor meer algemene informatie over stuurprog

# <span id="page-35-0"></span> **Optisch station**

**Dell™ Studio XPS™ 1640 Onderhoudshandleiding** 

- Het optische station verwijderen
- **Het optische station terugplaatsen**

LET OP: Lees de veiligheidsinstructies die bij de computer zijn geleverd alvorens u werkzaamheden binnen de computer uitvoert. Voor meer<br>informatie over veiligheid kunt u de homepage voor regelgeving raadplegen op www.dell

**KENNISGEVING:** Voorkom elektrostatische ontlading door uzelf te aarden met een aardingspolsbandje of door regelmatig een ongeverfd metalen 0 oppervlak (zoals het achterpaneel) van de computer aan te raken.

**KENNISGEVING:** Alleen een bevoegde onderhoudsmonteur mag reparaties aan uw computer uitvoeren. Schade als gevolg van<br>onderhoudswerkzaamheden die niet door Dell™ zijn goedgekeurd, valt niet onder de garantie.

**KENNISGEVING:** Ten einde schade aan de systeemkaart te voorkomen, dient u de hoofdbatterij (zie <u>[Voordat u binnen de computer gaat werken](file:///C:/data/systems/sxl16/du/sm/before.htm#wp1435099)</u>) te<br>verwijderen voordat u in de computer gaat werken.

# <span id="page-35-1"></span>**Het optische station verwijderen**

- 1. Volg de instructies in [Voordat u begint.](file:///C:/data/systems/sxl16/du/sm/before.htm#wp1435071)
- 2. Verwijder de polssteun (zie [De polssteun verwijderen\)](file:///C:/data/systems/sxl16/du/sm/palmrest.htm#wp1044787).
- 3. Draai de computer op zijn kop en verwijder de schroef waarmee het optische station op de computerbasis vast zit.

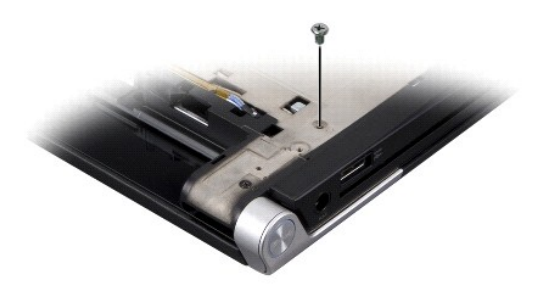

4. Zet de computer weer met de bovenkant naar boven en verwijder de drie schroeven waarmee het optische station op de systeemkaart is vastgezet.

5. Til het optische station uit de computer.

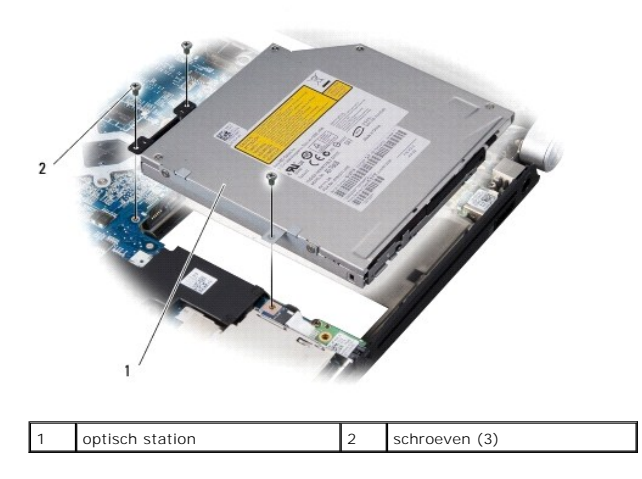

6. Koppel de interposer los van het optische station.

<span id="page-36-0"></span>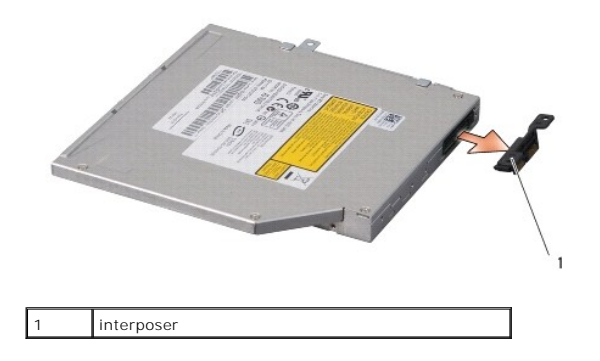

# <span id="page-36-1"></span>**Het optische station terugplaatsen**

- 1. Bevestig de interposer aan het optische station.
- 2. Plaats het optische station op de computer.
- 3. Plaats de drie schroeven terug waarmee het optische station aan de systeemkaart wordt bevestigd.
- 4. Draai de computer op zijn kop en plaats de schroef terug waarmee het optische station aan de computer wordt bevestigd.
- 5. Plaats de polssteun terug (zie [De polssteun terugplaatsen\)](file:///C:/data/systems/sxl16/du/sm/palmrest.htm#wp1050987).

### <span id="page-37-0"></span> **Polssteun**

**Dell™ Studio XPS™ 1640 Onderhoudshandleiding** 

- [De polssteun verwijderen](#page-37-1)
- [De polssteun terugplaatsen](#page-38-1)
- LET OP: Lees de veiligheidsinstructies die bij de computer zijn geleverd voordat u werkzaamheden aan computeronderdelen uitvoert. Voor meer<br>informatie over veiligheid kunt u de homepage voor regelgeving raadplegen op www.d
- **KENNISGEVING:** Voorkom elektrostatische ontlading door uzelf te aarden met een aardingspolsbandje of door regelmatig een ongeverfd metalen 0 oppervlak (zoals het achterpaneel) van de computer aan te raken.
- **KENNISGEVING:** Alleen een bevoegde onderhoudsmonteur mag reparaties aan uw computer uitvoeren. Schade als gevolg van<br>onderhoudswerkzaamheden die niet door Dell™ zijn goedgekeurd, valt niet onder de garantie.

**KENNISGEVING:** U voorkomt schade aan de systeemkaart door de hoofdbatterij te verwijderen (zie [Voordat u binnen de computer gaat werken](file:///C:/data/systems/sxl16/du/sm/before.htm#wp1435099)) voordat u aan onderdelen in de computer gaat werken.

# <span id="page-37-1"></span>**De polssteun verwijderen**

- 1. Volg de instructies in [Voordat u begint.](file:///C:/data/systems/sxl16/du/sm/before.htm#wp1435071)
- 2. Verwijder de onderplaat (zie [De onderplaat verwijderen](file:///C:/data/systems/sxl16/du/sm/basecvr.htm#wp1223484)).
- 3. Verwijder de achterkapjes (zie [De achterkapjes verwijderen](file:///C:/data/systems/sxl16/du/sm/rearcap.htm#wp1223484)).
- 4. Verwijder de veertien schroeven uit de computer.

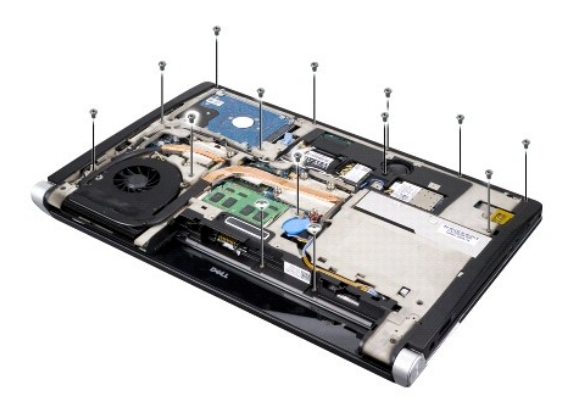

5. Draai de computer om en verwijder de twee schroeven uit de bovenzijde van de polssteun.

**KENNISGEVING:** Haal de polssteun voorzichtig los van de computer om te voorkomen dat u de polssteun beschadigt.

6. Druk de twee lipjes van de polssteun in de buurt van het beeldscherm omhoog.

- 7. Houd uw vingers onder de binnenzijde van polssteun en til de steun voorzichtig van de computer terwijl u de buitenrand omhoog trekt. Begin achter in het midden en ga steeds verder naar buiten.
- 8. Koppel de toetsenbordkabel en de touchpadkabel los van de respectieve systeemkaartconnectoren.
- 9. Verwijder de polssteun uit de computer.

<span id="page-38-0"></span>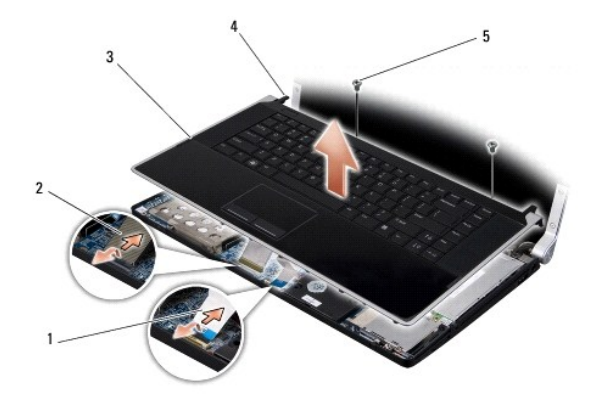

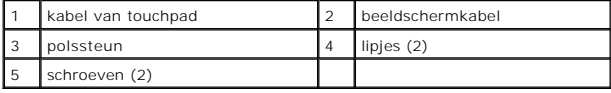

# <span id="page-38-1"></span>**De polssteun terugplaatsen**

- 1. Lijn de lipjes van de polssteun uit met de computer en klik de polssteun op zijn plaats.
- 2. Sluit de toetsenbordkabel en de touchpadkabel weer aan op de respectieve systeemkaartconnectoren.
- 3. Plaats ook de twee schroeven aan de bovenkant van de polssteun terug.
- 4. Zet de computer op zijn kop en plaats de veertien schroeven weer in de computer.
- 5. Plaats de achterkapjes terug (zie [De achterkapjes terugplaatsen](file:///C:/data/systems/sxl16/du/sm/rearcap.htm#wp1217063)).
- 6. Plaats de onderplaat terug (zie [De onderplaat terugplaatsen](file:///C:/data/systems/sxl16/du/sm/basecvr.htm#wp1217063)).
- 7. Plaats eventuele ExpressCards weer in de ExpressCard-sleuf.
- 8. Schuif de batterij in het batterijcompartiment totdat deze vastklikt.

#### <span id="page-39-0"></span> **Achterkapjes Dell™ Studio XPS™ 1640 Onderhoudshandleiding**

- [De achterkapjes verwijderen](#page-39-1)
- **O** De achterkapjes terugplaatsen

LET OP: Lees de veiligheidsinstructies die bij de computer zijn geleverd voordat u werkzaamheden aan computeronderdelen uitvoert. Voor meer<br>informatie over veiligheid kunt u de homepage voor regelgeving raadplegen op www.d

- LET OP: Voordat u deze procedures uitvoert, zet u de computer uit en haalt u de netadapter uit het stopcontact en de computer. Haal het netsnoer<br>van de modem uit het stopcontact en de computer en koppel alle overige extern
- **KENNISGEVING:** Voorkom elektrostatische ontlading door uzelf te aarden met een aardingspolsbandje of door regelmatig een ongeverfd metalen<br>oppervlak aan te raken (zoals een aansluiting aan de achterkant van de computer).
- **KENNISGEVING:** Alleen een bevoegde onderhoudsmonteur mag reparaties aan uw computer uitvoeren. Schade als gevolg van<br>onderhoudswerkzaamheden die niet door Dell™ zijn goedgekeurd, valt niet onder de garantie.
- 0 **KENNISGEVING:** U voorkomt schade aan de systeemkaart door de hoofdbatterij te verwijderen (zie <u>Voordat u binnen de computer gaat werken</u>)<br>voordat u aan onderdelen in de computer gaat werken.

# <span id="page-39-1"></span>**De achterkapjes verwijderen**

- 1. Volg de instructies in [Voordat u begint.](file:///C:/data/systems/sxl16/du/sm/before.htm#wp1435071)
- 2. Verwijder de onderplaat (zie [De onderplaat verwijderen](file:///C:/data/systems/sxl16/du/sm/basecvr.htm#wp1223484)).
- 3. Duw de achterkapjes naar de zijkant en trek ze uit de computer, zoals op de afbeelding wordt weergegeven.

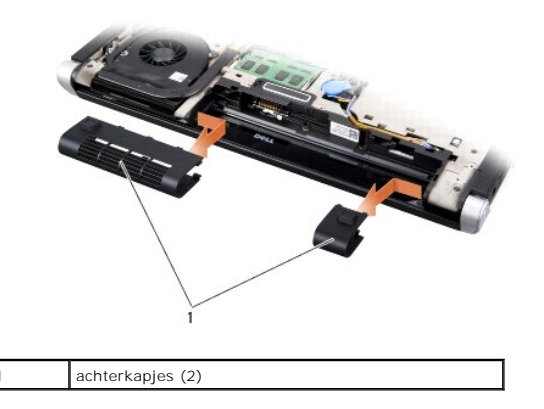

## <span id="page-39-2"></span>**De achterkapjes terugplaatsen**

- 1. Lijn de haakjes op de achterkapjes uit met de scharnieren en klik ze op hun plaats.
- 2. Plaats de onderplaat terug (zie [De onderplaat terugplaatsen](file:///C:/data/systems/sxl16/du/sm/basecvr.htm#wp1217063)).
- 3. Schuif de batterij in het batterijcompartiment totdat deze vastklikt.

<span id="page-40-0"></span> **Luidsprekers Dell™ Studio XPS™ 1640 Onderhoudshandleiding** 

- [De luidsprekers verwijderen](#page-40-1)
- **O** De luidsprekers terugplaatsen
- LET OP: Lees de veiligheidsinstructies die bij de computer zijn geleverd voordat u werkzaamheden aan computeronderdelen uitvoert. Voor meer<br>informatie over veiligheid kunt u de homepage voor regelgeving raadplegen op www.d
- **KENNISGEVING:** Voorkom elektrostatische ontlading door uzelf te aarden met een aardingspolsbandje of door regelmatig een ongeverfd metalen O oppervlak (zoals het achterpaneel) van de computer aan te raken.
- **KENNISGEVING:** Alleen een bevoegde onderhoudsmonteur mag reparaties aan uw computer uitvoeren. Schade als gevolg van<br>onderhoudswerkzaamheden die niet door Dell™ zijn goedgekeurd, valt niet onder de garantie.
- **KENNISGEVING:** U voorkomt schade aan de systeemkaart door de hoofdbatterij te verwijderen (zie [Voordat u binnen de computer gaat werken](file:///C:/data/systems/sxl16/du/sm/before.htm#wp1435099)) voordat u aan onderdelen in de computer gaat werken.

# <span id="page-40-1"></span>**De luidsprekers verwijderen**

- 1. Volg de instructies in [Voordat u begint.](file:///C:/data/systems/sxl16/du/sm/before.htm#wp1435071)
- 2. Verwijder de polssteun (zie [De polssteun verwijderen\)](file:///C:/data/systems/sxl16/du/sm/palmrest.htm#wp1044787).
- 3. Verwijder het toetsenbord (zie [Het toetsenbord verwijderen\)](file:///C:/data/systems/sxl16/du/sm/keyboard.htm#wp1179911)
- 4. Verwijder de vier luidsprekerschroeven (twee op elke luidspreker) op de achterkant van de polssteun.

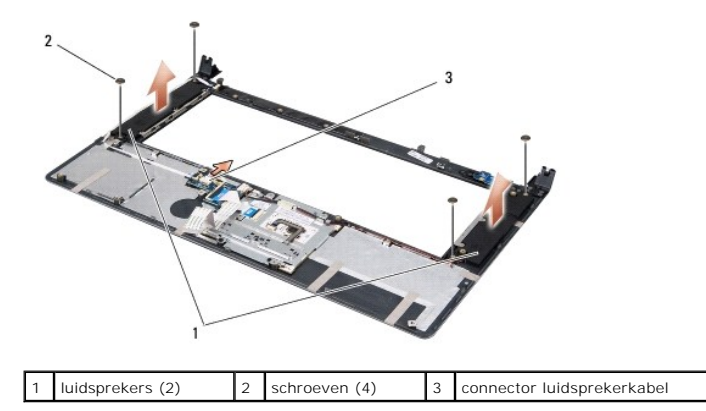

- 5. Koppel de kabel van de luidsprekers los van de connector op de systeemkaart.
- 6. Noteer hoe de luidsprekerkabels lopen.
- 7. Verwijder de luidsprekers en de kabels.

# <span id="page-40-2"></span>**De luidsprekers terugplaatsen**

- 1. Plaats de luidsprekers en de luidsprekerkabels terug.
- 2. Plaats de luidsprekerkabel in de geleider en sluit deze aan op de systeemkaartconnector.
- 3. Zet de vier luidsprekerschroeven weer vast (twee op elke luidspreker) die de luidsprekers op de achterkant van de polssteun bevestigen.
- 4. Plaats het toetsenbord terug (zie [Het toetsenbord terugplaatsen](file:///C:/data/systems/sxl16/du/sm/keyboard.htm#wp1179994)).
- 5. Plaats de polssteun terug (zie [De polssteun terugplaatsen\)](file:///C:/data/systems/sxl16/du/sm/palmrest.htm#wp1050987).

#### <span id="page-42-0"></span> **Subwoofer**

**Dell™ Studio XPS™ 1640 Onderhoudshandleiding** 

- [De subwoofer verwijderen](#page-42-1)
- De subwoofer terugplaatsen
- LET OP: Lees de veiligheidsinstructies die bij de computer zijn geleverd voordat u werkzaamheden aan computeronderdelen uitvoert. Voor meer<br>informatie over veiligheid kunt u de homepage voor regelgeving raadplegen op www.d
- **KENNISGEVING:** Voorkom elektrostatische ontlading door uzelf te aarden met een aardingspolsbandje of door regelmatig een ongeverfd metalen 0 oppervlak (zoals het achterpaneel) van de computer aan te raken.
- **KENNISGEVING:** Alleen een bevoegde onderhoudsmonteur mag reparaties aan uw computer uitvoeren. Schade als gevolg van<br>onderhoudswerkzaamheden die niet door Dell™ zijn goedgekeurd, valt niet onder de garantie.
- **KENNISGEVING:** U voorkomt schade aan de systeemkaart door de hoofdbatterij te verwijderen (zie [Voordat u binnen de computer gaat werken](file:///C:/data/systems/sxl16/du/sm/before.htm#wp1435099)) 0 voordat u aan onderdelen in de computer gaat werken.

## <span id="page-42-1"></span>**De subwoofer verwijderen**

- 1. Volg de instructies in [Voordat u begint.](file:///C:/data/systems/sxl16/du/sm/before.htm#wp1435071)
- 2. Verwijder de polssteun (zie [De polssteun verwijderen\)](file:///C:/data/systems/sxl16/du/sm/palmrest.htm#wp1044787).
- 3. Koppel de subwooferkabel los van de systeemkaartconnector.
- 4. Haal de subwoofer uit de computer.

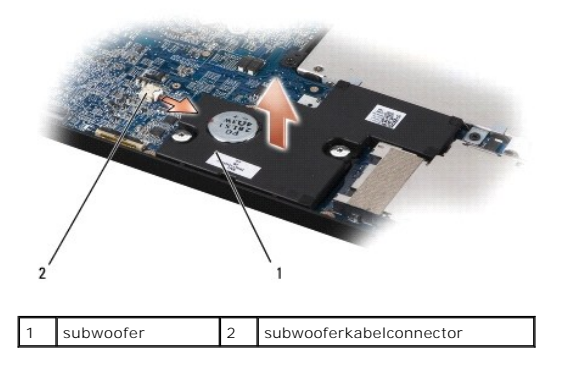

## <span id="page-42-2"></span>**De subwoofer terugplaatsen**

- 1. Plaats de subwoofer in de computer.
- 2. Sluit de subwooferkabel aan op de systeemkaartconnector.
- **KENNISGEVING:** Voordat u de computer aanzet, moet u alle schroeven opnieuw aanbrengen en vastzetten en controleren of er geen losse schroeven<br>in de computer zijn achtergebleven. Als u dit niet doet, loopt u het risico dat
- 3. Plaats de polssteun terug (zie [De polssteun terugplaatsen\)](file:///C:/data/systems/sxl16/du/sm/palmrest.htm#wp1050987).

<span id="page-43-0"></span> **Systeemkaart Dell™ Studio XPS™ 1640 Onderhoudshandleiding** 

**O** De systeemkaart verwijderen

**O** De systeemkaart terugplaatse

LET OP: Lees de veiligheidsinstructies die bij de computer zijn geleverd voordat u werkzaamheden aan computeronderdelen uitvoert. Voor meer<br>informatie over veiligheid kunt u de homepage voor regelgeving raadplegen op www.d

**KENNISGEVING:** Voorkom elektrostatische ontlading door uzelf te aarden met een aardingspolsbandje of door regelmatig een ongeverfd metalen Θ oppervlak (zoals het achterpaneel) van de computer aan te raken.

**KENNISGEVING:** Alleen een bevoegde onderhoudsmonteur mag reparaties aan uw computer uitvoeren. Schade als gevolg van<br>onderhoudswerkzaamheden die niet door Dell™ zijn goedgekeurd, valt niet onder de garantie.

**KENNISGEVING:** U voorkomt schade aan de systeemkaart door de hoofdbatterij te verwijderen (zie [Voordat u binnen de computer gaat werken](file:///C:/data/systems/sxl16/du/sm/before.htm#wp1435099)) voordat u aan onderdelen in de computer gaat werken.

De BIOS-chip van de systeemkaart bevat het nummer van het serviceplaatje, dat ook wordt vermeld op een streepjescodelabel aan de onderzijde van de<br>computer. De vervangingsset voor de systeemkaart bevat een cd met een hulpp

**KENNISGEVING:** Houd componenten en kaarten bij de zijkanten vast en zorg ervoor dat u geen pinnen en contacten aanraakt.

# <span id="page-43-1"></span>**De systeemkaart verwijderen**

- 1. Volg de instructies in [Voordat u begint.](file:///C:/data/systems/sxl16/du/sm/before.htm#wp1435071)
- 2. Verwijder de onderplaat (zie [De onderplaat verwijderen](file:///C:/data/systems/sxl16/du/sm/basecvr.htm#wp1223484)).
- 3. Verwijder de achterkapjes (zie [De achterkapjes verwijderen](file:///C:/data/systems/sxl16/du/sm/rearcap.htm#wp1223484)).
- 4. Verwijder de vaste schijf (zie [De vaste schijf verwijderen](file:///C:/data/systems/sxl16/du/sm/hdd.htm#wp1179926)).
- 5. Verwijder de geheugenmodule(s) (zie [De geheugenmodules verwijderen\)](file:///C:/data/systems/sxl16/du/sm/memory.htm#wp1180211).
- 6. Verwijder de warmteafleider van de processor (zie [De warmteafleider van de processor verwijderen](file:///C:/data/systems/sxl16/du/sm/cpucool.htm#wp1119269))
- 7. Verwijder de thermische ventilator (zie [De ventilator verwijderen](file:///C:/data/systems/sxl16/du/sm/fan.htm#wp1119269)).
- 8. Verwijder de knoopcelbatterij (zie [De knoopcelbatterij verwijderen](file:///C:/data/systems/sxl16/du/sm/coinbatt.htm#wp1184610)).
- 9. Verwijder eventuele minikaarten (zie [De minikaart verwijderen\)](file:///C:/data/systems/sxl16/du/sm/minicard.htm#wp1181758).
- 10. Verwijder de polssteun (zie [De polssteun verwijderen\)](file:///C:/data/systems/sxl16/du/sm/palmrest.htm#wp1044787).
- 11. Verwijder het optische station (zie [Het optische station verwijderen](file:///C:/data/systems/sxl16/du/sm/optical.htm#wp1044846)).
- 12. Verwijder de IEEE 1394-module (zie [De IEEE 1394-module verwijderen](file:///C:/data/systems/sxl16/du/sm/1394modu.htm#wp1022779)).
- 13. Verwijder de subwoofer (zie [De subwoofer verwijderen](file:///C:/data/systems/sxl16/du/sm/subwoofe.htm#wp1022779)).
- 14. Verwijder de geluidskaart (zie [De geluidskaart verwijderen](file:///C:/data/systems/sxl16/du/sm/audioboa.htm#wp1032066)).
- 15. Ontkoppel de kabel van het aan-/uitlampje/batterijlampje rechts en die van links, de beeldschermkabel en de camerakabel van de systeemkaartconnectoren (zie [Het beeldscherm verwijderen\)](file:///C:/data/systems/sxl16/du/sm/display.htm#wp1217088).
- 16. Verwijder de drie schroeven waarmee de systeemkaart aan de computer is bevestigd.
- 17. Ontkoppel de eSATA-connectorkabel, de connectorkabel van de netadapter en de kabel van de tv-tunerkaart van de respectieve systeemkaartconnectoren.
- 18. Til de systeemkaart onder een hoek richting de zijkant van de computer omhoog en verwijder deze uit de computer.

<span id="page-44-0"></span>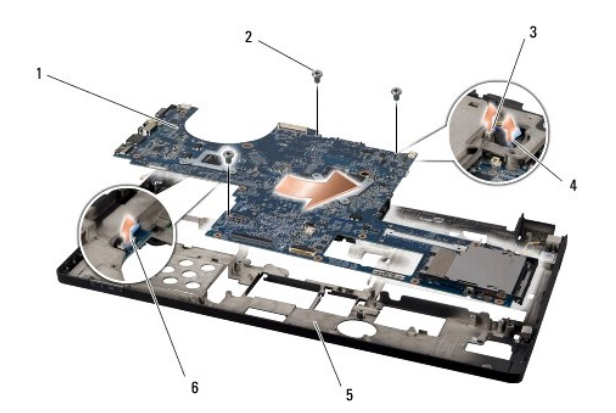

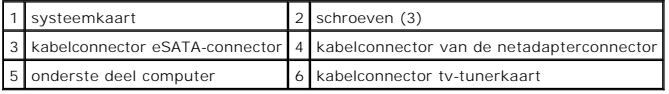

# <span id="page-44-1"></span>**De systeemkaart terugplaatsen**

- 1. Plaats de systeemkaart in de computer.
- 2. Sluit de eSATA-connectorkabel, de connectorkabel van de netadapter en de kabel van de tv-tunerkaart aan op de respectieve systeemkaartconnectoren.
- 3. Plaats de drie schroeven terug waarmee de systeemkaart aan de computer wordt bevestigd.
- 4. Plaats de kabel van het aan-/uitlampje/batterijlampje rechts en die van links, de beeldschermkabel en de camerakabel terug in de geleiders en sluit ze<br>aan op de respectieve systeemkaartconnectoren (zie <u>Het beeldscherm </u>
- 5. Plaats de geluidskaart terug (zie [De geluidskaart terugplaatsen\)](file:///C:/data/systems/sxl16/du/sm/audioboa.htm#wp1027497).
- 6. Plaats de subwoofer terug (zie [De subwoofer terugplaatsen\)](file:///C:/data/systems/sxl16/du/sm/subwoofe.htm#wp1008952).
- 7. Plaats de IEEE 1394-module terug (zie [De IEEE 1394-module terugplaatsen](file:///C:/data/systems/sxl16/du/sm/1394modu.htm#wp1031795)).
- 8. Plaats het optische station terug (zie [Het optische station terugplaatsen](file:///C:/data/systems/sxl16/du/sm/optical.htm#wp1044788)).
- 9. Plaats de polssteun terug (zie [De polssteun terugplaatsen\)](file:///C:/data/systems/sxl16/du/sm/palmrest.htm#wp1050987).
- 10. Plaats eventuele minikaarten terug (zie [De minikaart terugplaatsen](file:///C:/data/systems/sxl16/du/sm/minicard.htm#wp1181828)).
- 11. Plaats de knoopcelbatterij terug (zie [De knoopcelbatterij terugplaatsen\)](file:///C:/data/systems/sxl16/du/sm/coinbatt.htm#wp1180214).
- 12. Plaats de thermische ventilator terug (zie [De ventilator terugplaatsen](file:///C:/data/systems/sxl16/du/sm/fan.htm#wp1122720)).
- 13. Verwijder de stickertjes van de nieuwe thermische koelpads in de kit en plak de pads op die delen van de warmteafleider van de processor die de centrale verwerkingseenheid en de grafische verwerkingseenheid bedekken.

**OPMERKING:** Als de processor, de thermische ventilator of systeemkaart is vervangen, past u de thermische koelpads in de kit toe op de<br>warmteafleider van de processor om ervoor te zorgen dat er thermische geleiding optree

- 14. Plaats de warmteafleider van de processor terug (zie [De warmteafleider van de processor vervangen](file:///C:/data/systems/sxl16/du/sm/cpucool.htm#wp1122720)).
- 15. Plaats de geheugenmodule(s) terug (zie [De geheugenmodule\(s\) terugplaatsen](file:///C:/data/systems/sxl16/du/sm/memory.htm#wp1180290)).
- 16. Plaats de vaste schijf terug (zie [De vaste schijf vervangen](file:///C:/data/systems/sxl16/du/sm/hdd.htm#wp1185560)).
- 17. Plaats de achterkapjes terug (zie [De achterkapjes terugplaatsen](file:///C:/data/systems/sxl16/du/sm/rearcap.htm#wp1217063)).
- 18. Plaats de onderplaat terug (zie [De onderplaat terugplaatsen](file:///C:/data/systems/sxl16/du/sm/basecvr.htm#wp1217063)).
- **KENNISGEVING:** Voordat u de computer aanzet, moet u alle schroeven opnieuw aanbrengen en vastzetten en controleren of er geen losse schroeven in de computer zijn achtergebleven. Als u dit niet doet, loopt u het risico dat de computer beschadigd raakt.

### 19. Zet de computer aan.

**OPMERKING:** Nadat u de systeemkaart hebt vervangen, voert u het serviceplaatje van de computer in het BIOS van de vervangende systeemkaart in.

20. Plaats de BIOS-upgrade-cd die bij de vervangende systeemkaart is geleverd in het juiste station. Volg de instructies op het scherm.

#### **Dell™ Studio XPS™ 1640 Onderhoudshandleiding**

**OPMERKING:** Een OPMERKING duidt belangrijke informatie aan voor een beter gebruik van de computer.

 $\bullet$ **KENNISGEVING:** Een KENNISGEVING duidt mogelijke beschadiging van de hardware of gegevensverlies aan en geeft aan hoe u dergelijke problemen<br>kunt voorkomen.

**A** LET OP: Een LET OP duidt het risico van schade aan eigendommen, lichamelijk letsel of overlijden aan.

## **De informatie in dit document kan zonder voorafgaande kennisgeving worden gewijzigd. © 2008 Dell Inc. Alle rechten voorbehouden.**

Verveelvoudiging op welke wijze dan ook zonder de schriftelijke toestemming van Dell Inc. is strikt verboden.

Merken die in deze tekst worden gebruikt: *Dell, XPS* en het DELL-logo zijn merken van Dell Inc.; *Bluetooth* is een gedeponeerd merk van Bluetooth SIG, Inc. en wordt onder licentie<br>gebruikt door Dell. *Microsoft, Windows* 

Overige handelsmerken en handelsname kunnen in dit document worden gebruikt en die en eigenden eine eine eine m<br>hun producten claimen. Dell Inc. claimt op geen enkele wijze enig eigendomsrecht ten aanzen van en mander en h

december 2008 Rev. A00

### <span id="page-47-0"></span> **Tv-tunerkaart (optioneel) Dell™ Studio XPS™ 1640 Onderhoudshandleiding**

[De tv-tunerkaart verwijderen](#page-47-1) 

[De tv-tunerkaart terugplaatsen](#page-47-2) 

LET OP: Lees de veiligheidsinstructies die bij de computer zijn geleverd voordat u werkzaamheden aan computeronderdelen uitvoert. Voor meer<br>informatie over veiligheid kunt u de homepage voor regelgeving raadplegen op www.d

**KENNISGEVING:** Voorkom elektrostatische ontlading door uzelf te aarden met een aardingspolsbandje of door regelmatig een ongeverfd metalen O oppervlak (zoals het achterpaneel) van de computer aan te raken.

**KENNISGEVING:** Alleen een bevoegde onderhoudsmonteur mag reparaties aan uw computer uitvoeren. Schade als gevolg van<br>onderhoudswerkzaamheden die niet door Dell™ zijn goedgekeurd, valt niet onder de garantie.

**KENNISGEVING:** U voorkomt schade aan de systeemkaart door de hoofdbatterij te verwijderen (zie [Voordat u binnen de computer gaat werken](file:///C:/data/systems/sxl16/du/sm/before.htm#wp1435099)) O voordat u aan onderdelen in de computer gaat werken.

*C* OPMERKING: De beschikbaarheid van de tv-tunerkaart hangt af van de regio.

## <span id="page-47-1"></span>**De tv-tunerkaart verwijderen**

- 1. Volg de instructies in [Voordat u begint.](file:///C:/data/systems/sxl16/du/sm/before.htm#wp1435071)
- 2. Verwijder de polssteun (zie [De polssteun verwijderen\)](file:///C:/data/systems/sxl16/du/sm/palmrest.htm#wp1044787).
- 3. Verwijder de schroef waarmee de tv-tunerkaart is bevestigd.
- 4. Noteer hoe de kabel van de tv-tunerkaart loopt en ontkoppel deze van de connectoren en de systeemkaart.
- 5. Verwijder de tv-tunerkaart en de kabel uit de computer.

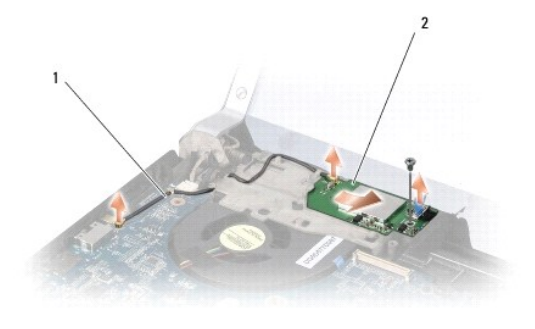

tv-tunerkaartkabel 2 tv-tunerkaart

# <span id="page-47-2"></span>**De tv-tunerkaart terugplaatsen**

- 1. Plaats de tv-tunerkaart terug in de computer.
- 2. Plaats de schroef terug waarmee de tv-tunerkaart wordt bevestigd.
- 3. Plaats de tv-tunerkaartkabel terug in de geleider en sluit de kabel aan op de connectoren op de kaart en de systeemkaart.
- 4. Plaats de polssteun terug (zie [De polssteun terugplaatsen\)](file:///C:/data/systems/sxl16/du/sm/palmrest.htm#wp1050987).

**KENNISGEVING:** Voordat u de computer aanzet, moet u alle schroeven opnieuw aanbrengen en vastzetten en controleren of er geen losse schroeven<br>in de computer zijn achtergebleven. Als u dit niet doet, loopt u het risico dat